**OsmoHNBGW VTY Reference**

Copyright © 2019

This work is copyright by sysmocom - s.f.m.c. GmbH. All rights reserved.

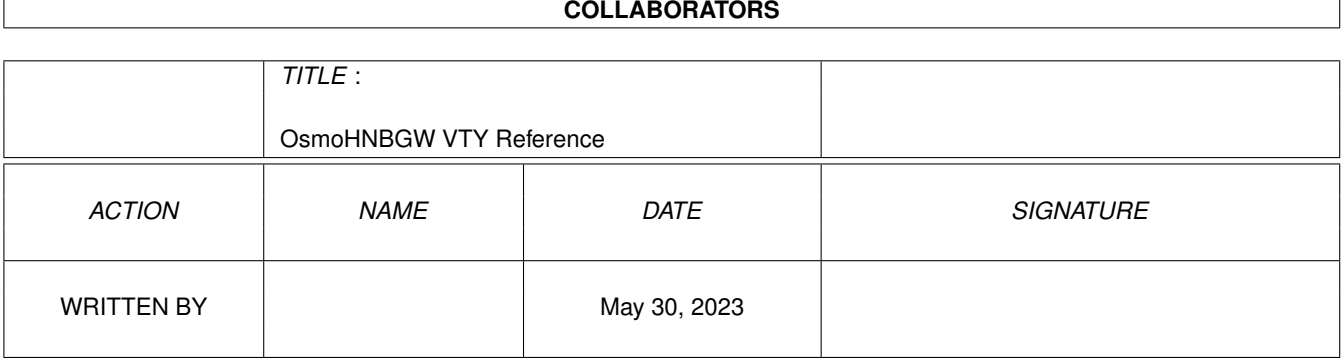

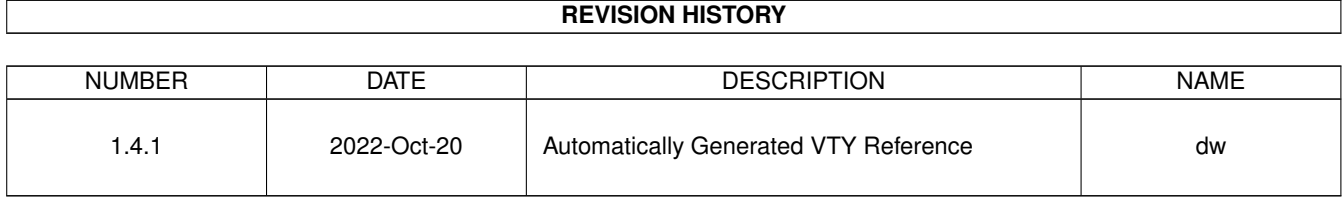

# **Contents**

# [1](#page-12-0) VTY reference 1 and 1 and 1 and 1 and 1 and 1 and 1 and 1 and 1 and 1 and 1 and 1 and 1 and 1 and 1 and 1 and 1 and 1 and 1 and 1 and 1 and 1 and 1 and 1 and 1 and 1 and 1 and 1 and 1 and 1 and 1 and 1 and 1 and 1 and 1 1.1 Common Commands . . . . . . . . . . . . . . . . . . . . . . . . . . . . . . . . . . . . . . . . . . . . . . . . . [1](#page-12-1) 1.1.1 end . . . . . . . . . . . . . . . . . . . . . . . . . . . . . . . . . . . . . . . . . . . . . . . . . . . . . . [2](#page-13-0) 1.1.2 exit . . . . . . . . . . . . . . . . . . . . . . . . . . . . . . . . . . . . . . . . . . . . . . . . . . . . . . [2](#page-13-1) 1.1.3 help . . . . . . . . . . . . . . . . . . . . . . . . . . . . . . . . . . . . . . . . . . . . . . . . . . . . . . [2](#page-13-2) 1.1.4 list [with-flags] . . . . . . . . . . . . . . . . . . . . . . . . . . . . . . . . . . . . . . . . . . . . . . . . [2](#page-13-3) 1.1.5 show running-config . . . . . . . . . . . . . . . . . . . . . . . . . . . . . . . . . . . . . . . . . . . . . [3](#page-14-0) 1.1.6 show vty-attributes . . . . . . . . . . . . . . . . . . . . . . . . . . . . . . . . . . . . . . . . . . . . . . [3](#page-14-1) 1.1.7 show vty-attributes (application|library|global) . . . . . . . . . . . . . . . . . . . . . . . . . . . . . . . [3](#page-14-2) 1.1.8 write . . . . . . . . . . . . . . . . . . . . . . . . . . . . . . . . . . . . . . . . . . . . . . . . . . . . . [4](#page-15-0) 1.1.9 write file [PATH] . . . . . . . . . . . . . . . . . . . . . . . . . . . . . . . . . . . . . . . . . . . . . . . [4](#page-15-1) 1.1.10 write memory . . . . . . . . . . . . . . . . . . . . . . . . . . . . . . . . . . . . . . . . . . . . . . . . . [4](#page-15-2) 1.1.11 write terminal . . . . . . . . . . . . . . . . . . . . . . . . . . . . . . . . . . . . . . . . . . . . . . . . . [4](#page-15-3) 1.2 view . . . . . . . . . . . . . . . . . . . . . . . . . . . . . . . . . . . . . . . . . . . . . . . . . . . . . . . . . . [5](#page-16-0) 1.2.1 enable [expert-mode] . . . . . . . . . . . . . . . . . . . . . . . . . . . . . . . . . . . . . . . . . . . . . [5](#page-16-1) 1.2.2 logging color (0|1) . . . . . . . . . . . . . . . . . . . . . . . . . . . . . . . . . . . . . . . . . . . . . . [5](#page-16-2) 1.2.3 logging disable . . . . . . . . . . . . . . . . . . . . . . . . . . . . . . . . . . . . . . . . . . . . . . . . [5](#page-16-3) 1.2.4 logging enable . . . . . . . . . . . . . . . . . . . . . . . . . . . . . . . . . . . . . . . . . . . . . . . . [6](#page-17-0) 1.2.5 logging filter all (0|1) . . . . . . . . . . . . . . . . . . . . . . . . . . . . . . . . . . . . . . . . . . . . . [6](#page-17-1) 1.2.[6](#page-17-2) logging level (main|hnbap|rua|ranap|mgw|lglobal|llapd|linp|lmux|lmi|lmib|lsms|lc... . . . . . . . . . . . . 6 1.2.7 logging level force-all (debug|info|notice|error|fatal) . . . . . . . . . . . . . . . . . . . . . . . . . . . . [9](#page-20-0) 1.2.8 logging level set-all (debug|info|notice|error|fatal) . . . . . . . . . . . . . . . . . . . . . . . . . . . . . . [9](#page-20-1) 1.2.9 logging print category (0|1) . . . . . . . . . . . . . . . . . . . . . . . . . . . . . . . . . . . . . . . . . . [10](#page-21-0) 1.2.10 logging print category-hex (0|1) . . . . . . . . . . . . . . . . . . . . . . . . . . . . . . . . . . . . . . . [10](#page-21-1) 1.2.11 logging print extended-timestamp (0|1) . . . . . . . . . . . . . . . . . . . . . . . . . . . . . . . . . . . [11](#page-22-0) 1.2.12 logging print file (0|1|basename) [last] . . . . . . . . . . . . . . . . . . . . . . . . . . . . . . . . . . . . [11](#page-22-1) 1.2.13 logging print level (0|1) . . . . . . . . . . . . . . . . . . . . . . . . . . . . . . . . . . . . . . . . . . . . [12](#page-23-0) 1.2.14 logging print thread-id (0|1) . . . . . . . . . . . . . . . . . . . . . . . . . . . . . . . . . . . . . . . . . [12](#page-23-1) 1.2.15 logging set-log-mask MASK . . . . . . . . . . . . . . . . . . . . . . . . . . . . . . . . . . . . . . . . . [13](#page-24-0) 1.2.16 logging timestamp  $(01)$   $\ldots$   $\ldots$   $\ldots$   $\ldots$   $\ldots$   $\ldots$   $\ldots$   $\ldots$   $\ldots$   $\ldots$   $\ldots$   $\ldots$  . . . . . . . . . . . . . . . . . [13](#page-24-1)

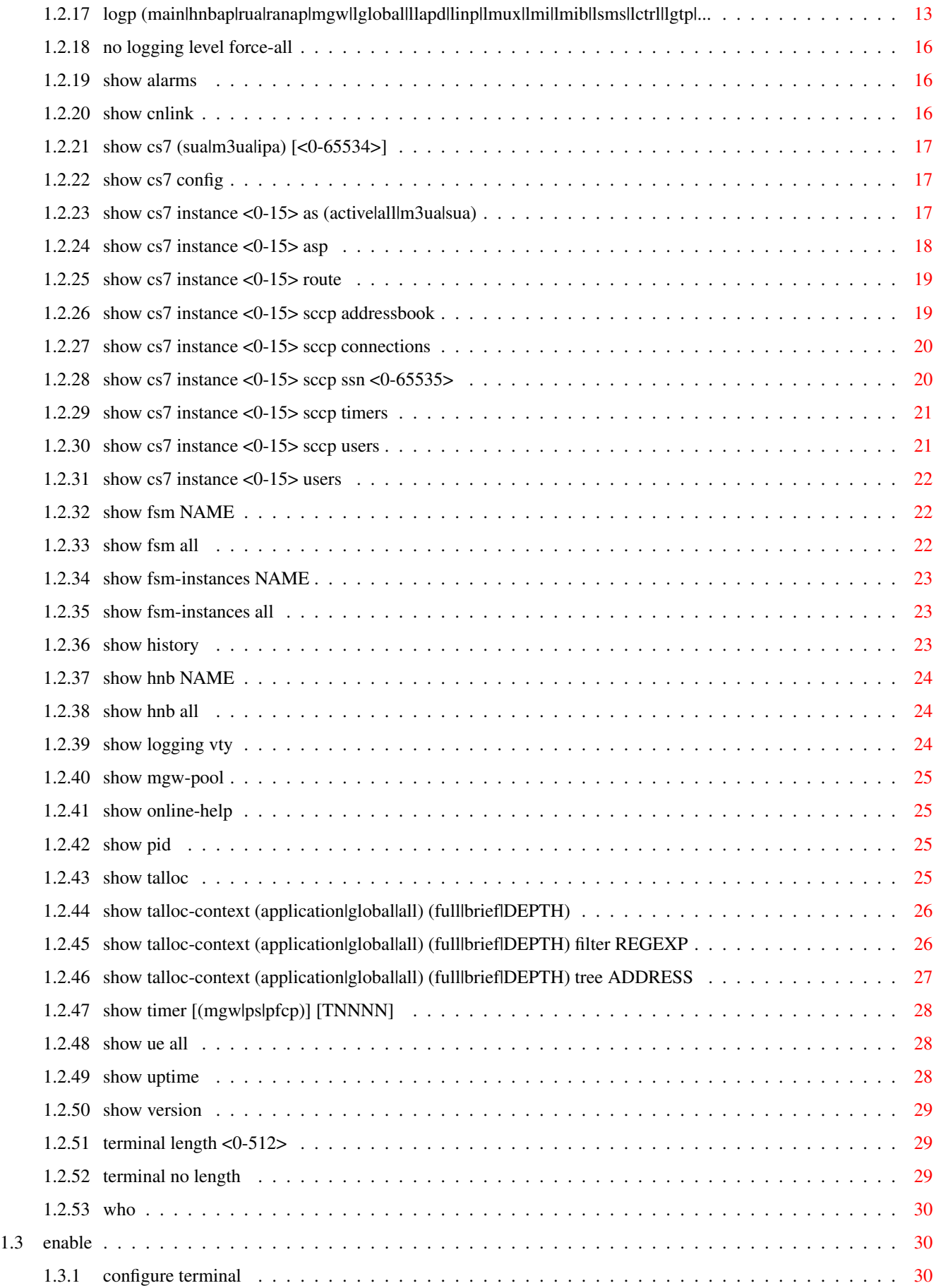

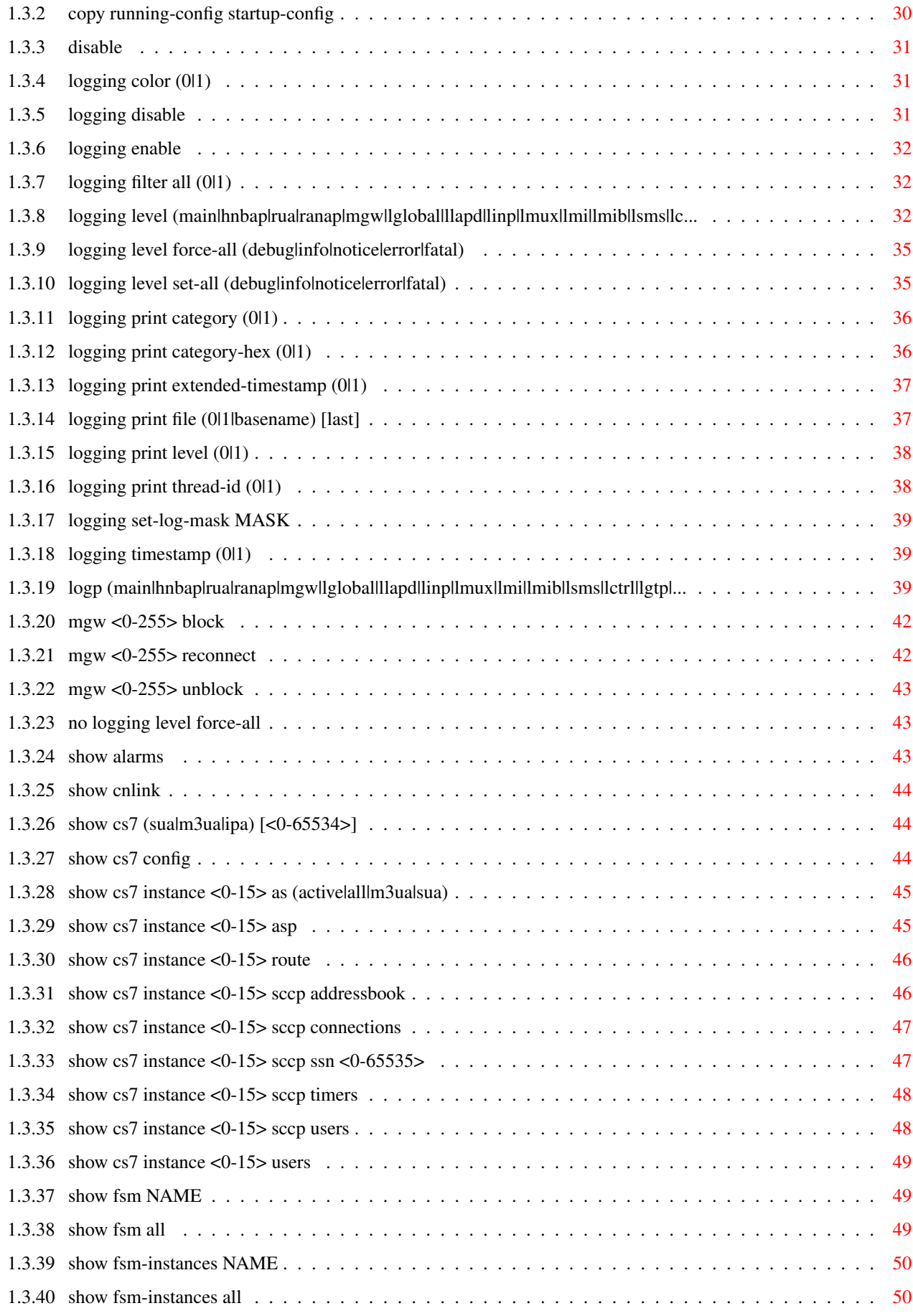

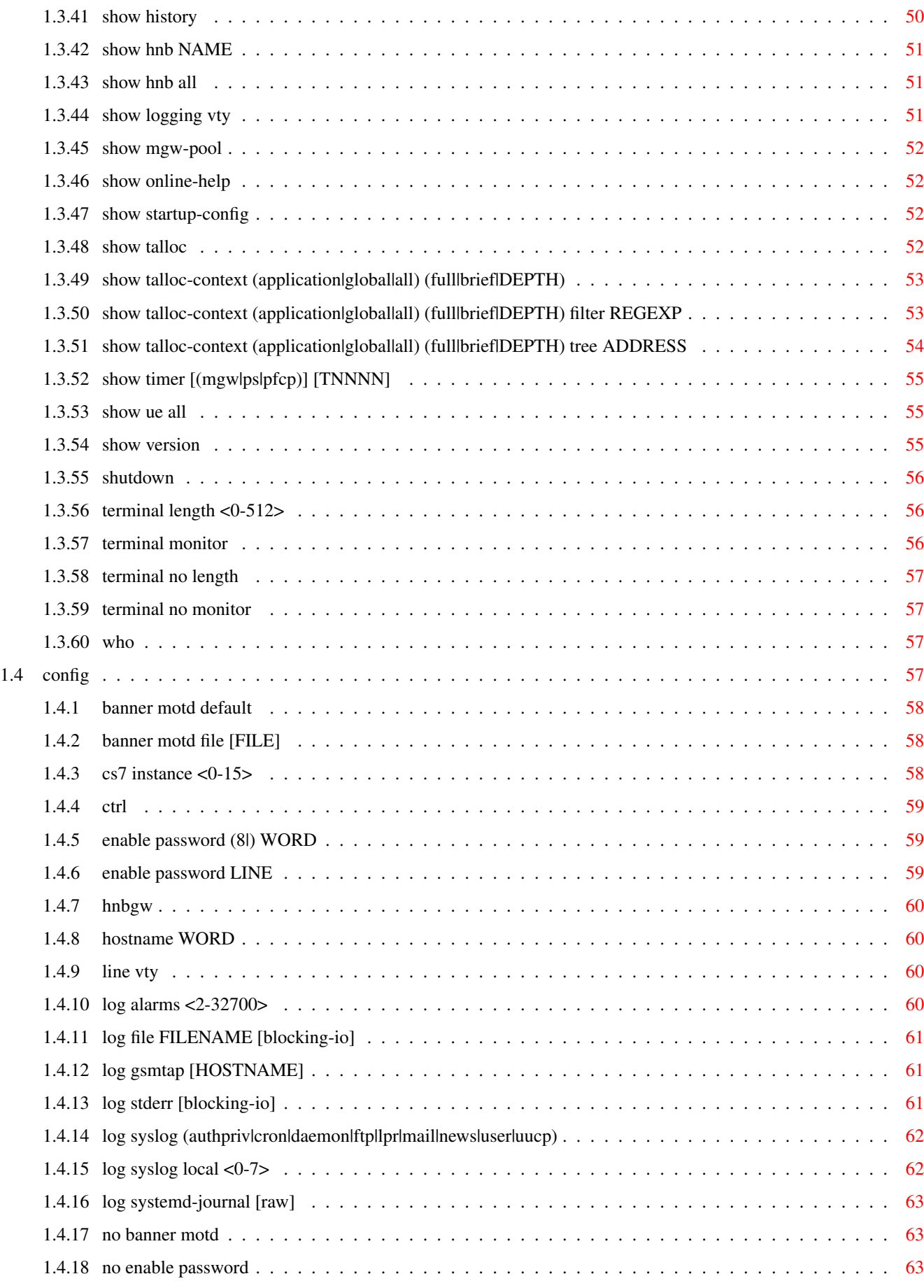

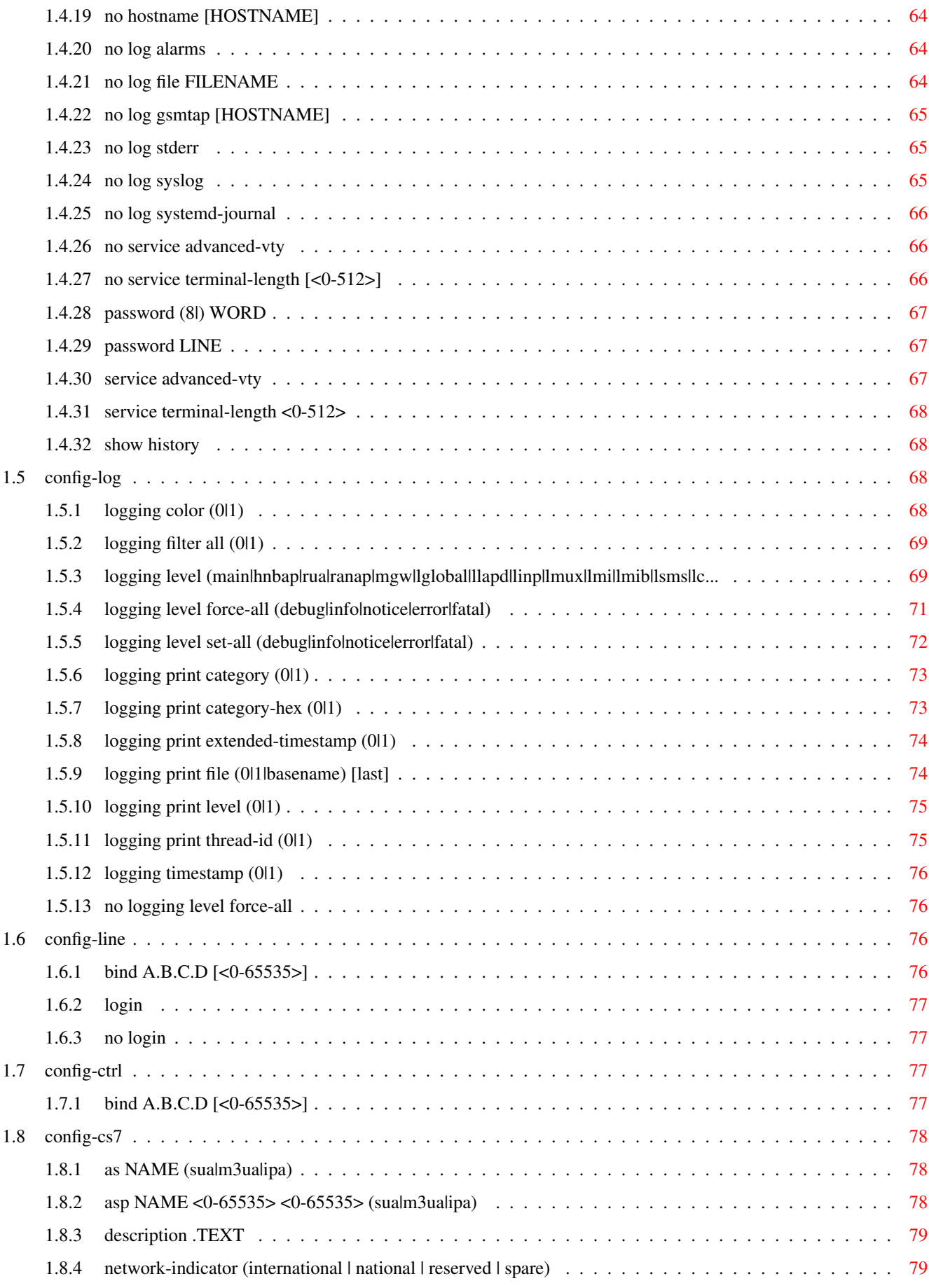

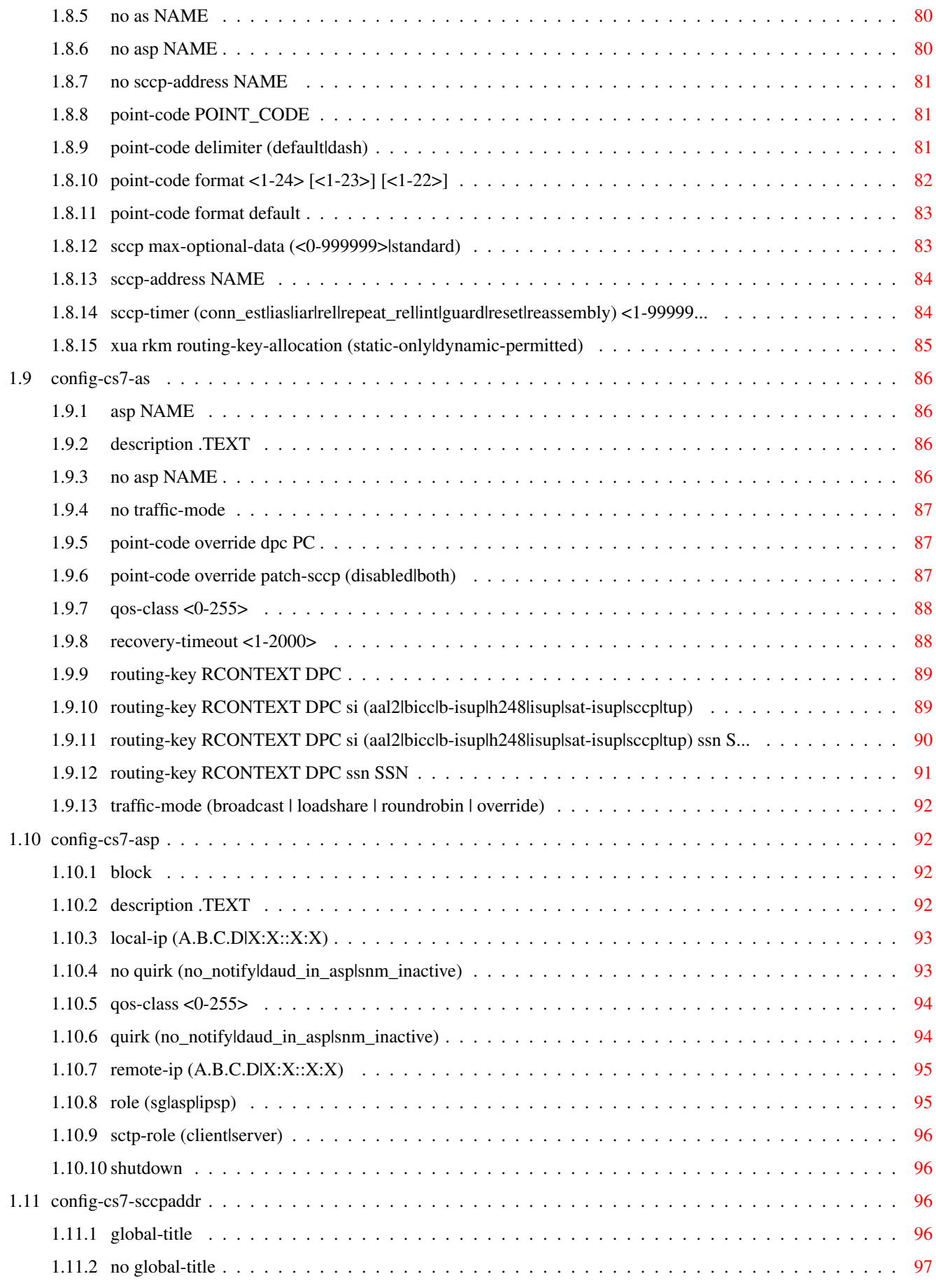

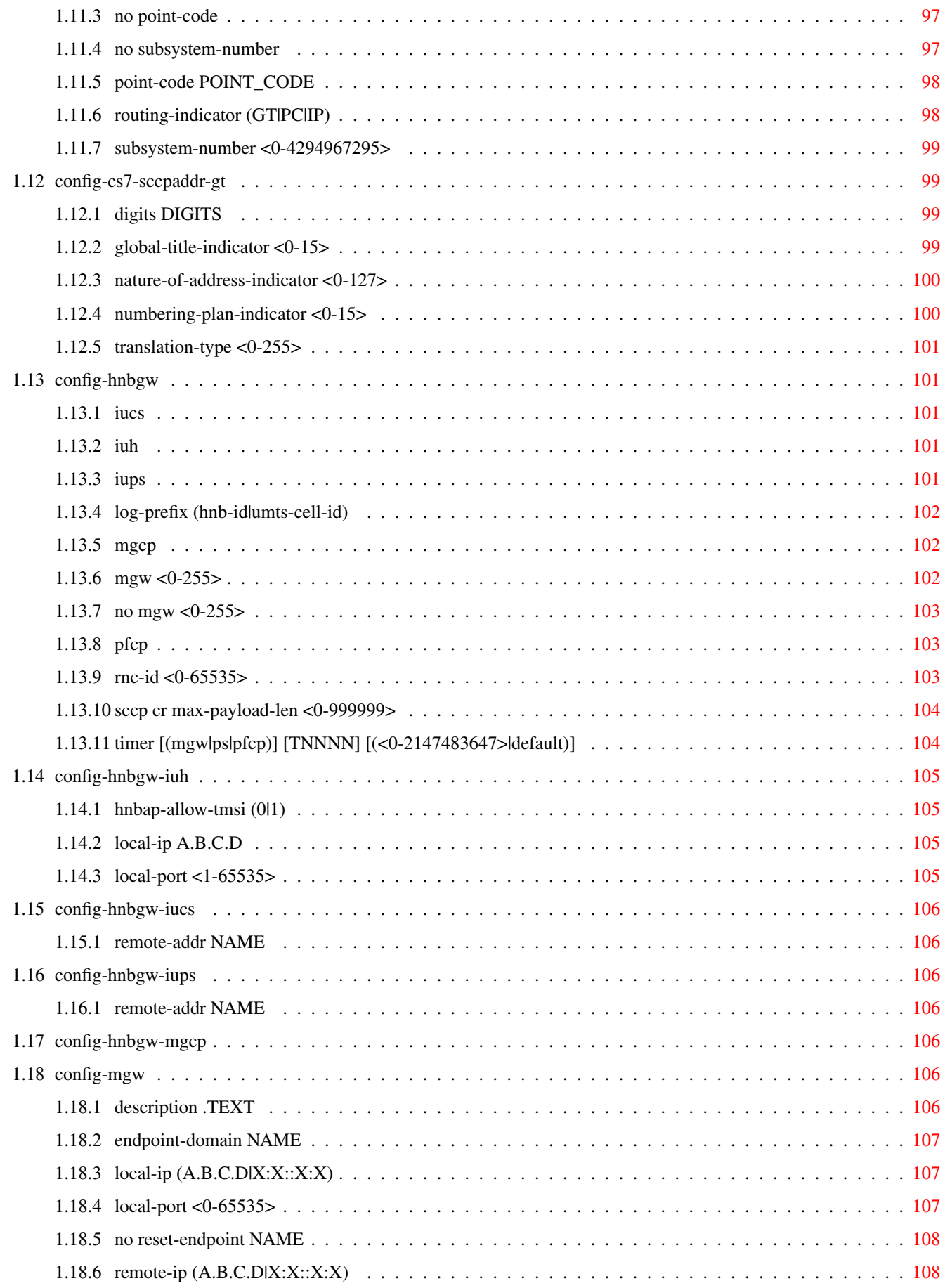

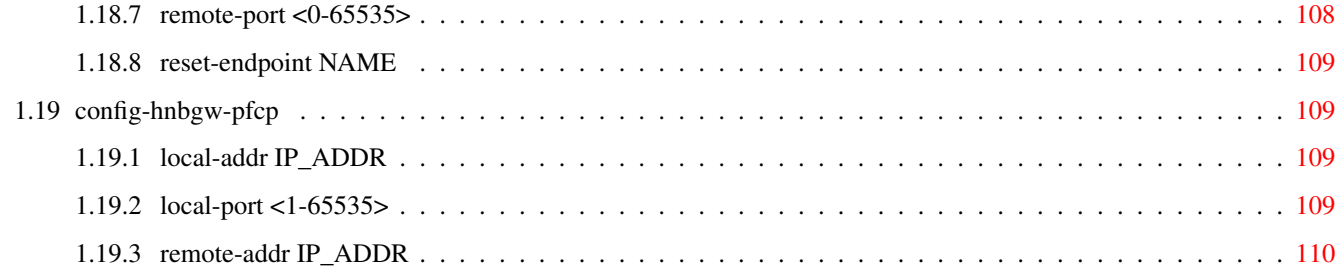

# **List of Tables**

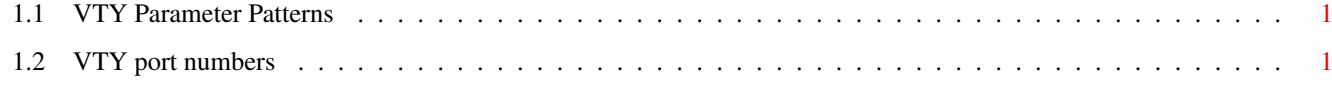

# <span id="page-12-0"></span>**Chapter 1**

# **VTY reference**

The Virtual Tele Type (VTY) has the concept of nodes and commands. This chapter lists all nodes and the commands that are available within the node. Each command can consist out of several words followed by a variable number of parameters. There are common patterns for the parameters, these include IPv4 addresses, number ranges, a word, a line of text and choice. The following will explain the commonly used patterns.

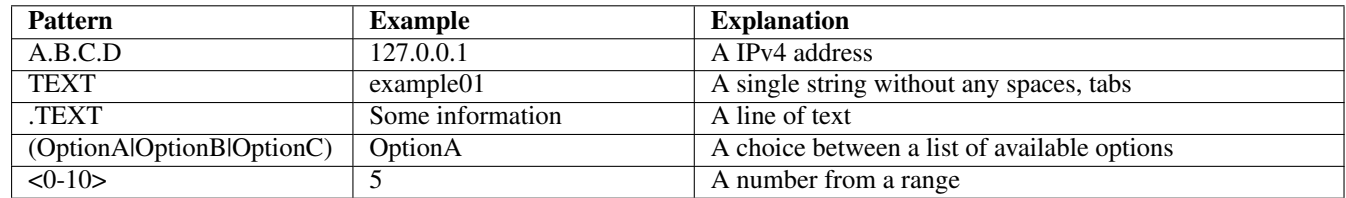

# Table 1.1: VTY Parameter Patterns

<span id="page-12-2"></span>The application is configured through the VTY. For configuring a system one needs to enter the enable node and then enter the configure terminal command. Then the configuration can be made according to the available commands. After the system has been configured one can use the write command to write the new configuration to the configuration file. The new file will be used after the application has been restarted.

The following table lists the TCP port numbers of the VTY for the various Osmocom GSM related programs as used on sysmocom products:

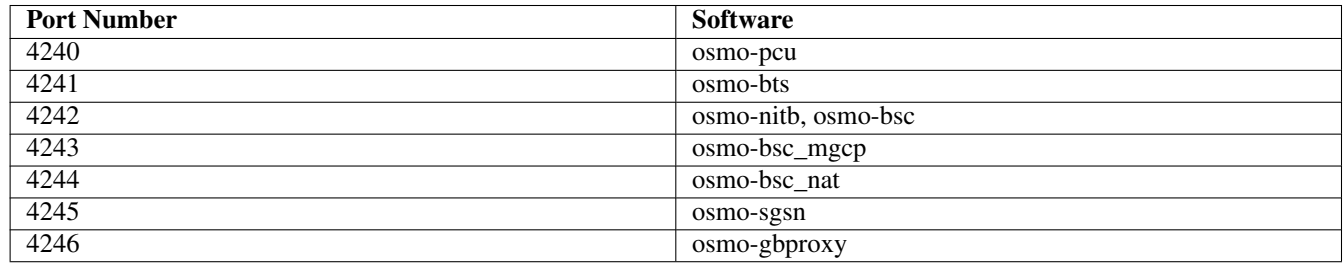

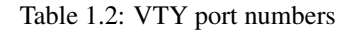

# <span id="page-12-3"></span><span id="page-12-1"></span>**1.1 Common Commands**

These commands are available on all VTY nodes. They are listed here only once, to unclutter the VTY reference.

# <span id="page-13-0"></span>**1.1.1 end**

Command

end

#### Parameters

#### end

End current mode and change to enable mode.

# <span id="page-13-1"></span>**1.1.2 exit**

#### Command

exit

### Parameters

exit

Exit current mode and down to previous mode

# <span id="page-13-2"></span>**1.1.3 help**

### Command

help

Parameters

help

Description of the interactive help system

# <span id="page-13-3"></span>**1.1.4 list [with-flags]**

# Command

list [with-flags]

#### Parameters

list

Print command list

# [with-flags]

Also print the VTY attribute flags

# <span id="page-14-0"></span>**1.1.5 show running-config**

# Command

```
show running-config
```
#### Parameters

show

Show running system information

running-config

running configuration

# <span id="page-14-1"></span>**1.1.6 show vty-attributes**

Command

show vty-attributes

### Parameters

show

Show running system information

vty-attributes

List of VTY attributes

# <span id="page-14-2"></span>**1.1.7 show vty-attributes (application|library|global)**

Command

```
show vty-attributes (application|library|global)
```
Parameters

show

Show running system information

vty-attributes

List of VTY attributes

application

Application specific attributes only

library

Library specific attributes only

global

Global attributes only

# <span id="page-15-0"></span>**1.1.8 write**

Command

write

#### Parameters

write

Write running configuration to memory, network, or terminal

# <span id="page-15-1"></span>**1.1.9 write file [PATH]**

# Command

write file [PATH]

#### Parameters

# write

Write running configuration to memory, network, or terminal

file

Write to configuration file

### [PATH]

Set file path to store the config, or replace if already exists

# <span id="page-15-2"></span>**1.1.10 write memory**

#### Command

write memory

### Parameters

write

Write running configuration to memory, network, or terminal

memory

Write configuration to the file (same as write file)

# <span id="page-15-3"></span>**1.1.11 write terminal**

# Command

write terminal

#### Parameters

write

Write running configuration to memory, network, or terminal

terminal

Write to terminal

# <span id="page-16-0"></span>**1.2 view**

The view node is the default node when connecting to the VTY interface. This node does not require any additional permission and allows to introspect the application.

# <span id="page-16-1"></span>**1.2.1 enable [expert-mode]**

# Command

```
enable [expert-mode]
```
Parameters

enable

Turn on privileged mode command

[expert-mode]

Enable the expert mode (show hidden commands)

# <span id="page-16-2"></span>**1.2.2 logging color (0|1)**

Command

logging color (0|1)

Parameters

logging

Configure logging

color

Configure color-printing for log messages

0

Don't use color for printing messages

1

Use color for printing messages

# <span id="page-16-3"></span>**1.2.3 logging disable**

# Command

logging disable

Parameters

logging

Configure logging

disable

Disables logging to this vty

# <span id="page-17-0"></span>**1.2.4 logging enable**

This command is required to make logging commands available on the telnet VTY.

#### Command

logging enable

#### Parameters

logging

Configure logging

enable

Enables logging to this vty

# <span id="page-17-1"></span>**1.2.5 logging filter all (0|1)**

Disable/enable general log output on a given target. Typically, 'logging filter all 1' allows to see the usual log output on a given target. Setting to '0' can be useful when logging to the telnet VTY console: mute all log output to allow typing VTY commands on the telnet prompt without interference from log output; 'logging filter all 1' then re-enables logging in the same log output configuration as before. Some applications provide more specific filters, e.g. to log a given IMSI only. To employ such filters, set 'logging filter all 0' to disable general logging, and then enable a more specific filter instead.

# Command

```
logging filter all (0|1)
```
# Parameters

# logging

Configure logging

filter

Filter log messages

#### all

Do you want to log all messages?

# $\theta$

Only print messages matched by other filters

# 1

Bypass filter and print all messages

# <span id="page-17-2"></span>**1.2.6 logging level (main|hnbap|rua|ranap|mgw|lglobal|llapd|linp|lmux|lmi|lmib|lsms|lc...**

# Command

```
logging level (main|hnbap|rua|ranap|mgw|lglobal|llapd|linp|lmux|lmi|lmib|lsms|lctrl| ←-
lgtp|lstats|lgsup|loap|lss7|lsccp|lsua|lm3ua|lmgcp|ljibuf|lrspro|lns|lbssgp|lnsdata ←-
|lnssignal|liuup|lpfcp|lcsn1|lio) (debug|info|notice|error|fatal)
```
# Parameters

# logging

Configure logging

# level

Set the log level for a specified category

#### main

Main program

### hnbap

Home Node B Application Part

#### rua

RANAP User Adaptation

#### ranap

RAN Application Part

#### mgw

Media Gateway

# lglobal

Library-internal global log family

#### llapd

LAPD in libosmogsm

# linp

A-bis Intput Subsystem

# lmux

A-bis B-Subchannel TRAU Frame Multiplex

# lmi

A-bis Input Driver for Signalling

# lmib

A-bis Input Driver for B-Channels (voice)

# lsms

Layer3 Short Message Service (SMS)

# lctrl

Control Interface

# lgtp

GPRS GTP library

# lstats

Statistics messages and logging

# lgsup

Generic Subscriber Update Protocol

# loap

Osmocom Authentication Protocol

#### lss7

libosmo-sigtran Signalling System 7

#### lsccp

libosmo-sigtran SCCP Implementation

# lsua

libosmo-sigtran SCCP User Adaptation

# lm3ua

libosmo-sigtran MTP3 User Adaptation

# lmgcp

libosmo-mgcp Media Gateway Control Protocol

# ljibuf

libosmo-netif Jitter Buffer

# lrspro

Remote SIM protocol

# lns

GPRS NS layer

# lbssgp

GPRS BSSGP layer

# lnsdata

GPRS NS layer data PDU

# lnssignal

GPRS NS layer signal PDU

# liuup

Iu UP layer

# lpfcp

libosmo-pfcp Packet Forwarding Control Protocol

# lcsn1

libosmo-csn1 Concrete Syntax Notation 1 codec

# lio

libosmocore IO Subsystem

# debug

Log debug messages and higher levels

# info

Log informational messages and higher levels

# notice

Log noticeable messages and higher levels

# error

Log error messages and higher levels

# fatal

Log only fatal messages

# <span id="page-20-0"></span>**1.2.7 logging level force-all (debug|info|notice|error|fatal)**

#### Command

logging level force-all (debug|info|notice|error|fatal)

#### Parameters

### logging

Configure logging

#### level

Set the log level for a specified category

# force-all

Globally force all logging categories to a specific level. This is released by the 'no logging level force-all' command. Note: any 'logging level <category> <level>' commands will have no visible effect after this, until the forced level is released.

#### debug

Log debug messages and higher levels

#### info

Log informational messages and higher levels

#### notice

Log noticeable messages and higher levels

#### error

Log error messages and higher levels

# fatal

Log only fatal messages

# <span id="page-20-1"></span>**1.2.8 logging level set-all (debug|info|notice|error|fatal)**

### Command

logging level set-all (debug|info|notice|error|fatal)

# Parameters

# logging

Configure logging

#### level

Set the log level for a specified category

# set-all

Once-off set all categories to the given log level. There is no single command to take back these changes -- each category is set to the given level, period.

#### debug

Log debug messages and higher levels

### info

Log informational messages and higher levels

notice

Log noticeable messages and higher levels

### error

Log error messages and higher levels

#### fatal

Log only fatal messages

# <span id="page-21-0"></span>**1.2.9 logging print category (0|1)**

# Command

logging print category (0|1)

# Parameters

logging

Configure logging

# print

Log output settings

# category

Configure log message

#### $\theta$

Don't prefix each log message

#### 1

Prefix each log message with category/subsystem name

# <span id="page-21-1"></span>**1.2.10 logging print category-hex (0|1)**

#### Command

```
logging print category-hex (0|1)
```
# Parameters

logging

Configure logging

# print

Log output settings

# category-hex

Configure log message

0

Don't prefix each log message

#### 1

Prefix each log message with category/subsystem nr in hex ('<000b>')

# <span id="page-22-0"></span>**1.2.11 logging print extended-timestamp (0|1)**

# Command

```
logging print extended-timestamp (0|1)
```
#### Parameters

#### logging

Configure logging

# print

Log output settings

#### extended-timestamp

Configure log message timestamping

#### $\theta$

Don't prefix each log message

#### 1

Prefix each log message with current timestamp with YYYYMMDDhhmmssnnn

# <span id="page-22-1"></span>**1.2.12 logging print file (0|1|basename) [last]**

#### Command

logging print file (0|1|basename) [last]

# Parameters

logging

Configure logging

#### print

Log output settings

#### file

Configure log message

#### 0

Don't prefix each log message

### 1

Prefix each log message with the source file and line

#### basename

Prefix each log message with the source file's basename (strip leading paths) and line

#### [last]

Log source file info at the end of a log line. If omitted, log source file info just before the log text.

# <span id="page-23-0"></span>**1.2.13 logging print level (0|1)**

# Command

logging print level (0|1)

#### Parameters

#### logging

Configure logging

# print

Log output settings

# level

Configure log message

# 0

Don't prefix each log message

#### 1

Prefix each log message with the log level name

# <span id="page-23-1"></span>**1.2.14 logging print thread-id (0|1)**

### Command

logging print thread-id (0|1)

# Parameters

logging

Configure logging

#### print

Log output settings

### thread-id

Configure log message logging Thread ID

# 0

Don't prefix each log message

### 1

Prefix each log message with current Thread ID

# <span id="page-24-0"></span>**1.2.15 logging set-log-mask MASK**

#### Command

logging set-log-mask MASK

#### Parameters

#### logging

Configure logging

set-log-mask

Set the logmask of this logging target

#### MASK

List of logging categories to log, e.g. 'abc:mno:xyz'. Available log categories depend on the specific application, refer to the 'logging level' command. Optionally add individual log levels like 'abc,1:mno,3:xyz,5', where the level numbers are LOGL\_DEBUG=1 LOGL\_INFO=3 LOGL\_NOTICE=5 LOGL\_ERROR=7 LOGL\_FATAL=8

# <span id="page-24-1"></span>**1.2.16 logging timestamp (0|1)**

#### Command

```
logging timestamp (0|1)
```
Parameters

logging

Configure logging

timestamp

Configure log message timestamping

0

Don't prefix each log message

1

Prefix each log message with current timestamp

# <span id="page-24-2"></span>**1.2.17 logp (main|hnbap|rua|ranap|mgw|lglobal|llapd|linp|lmux|lmi|lmib|lsms|lctrl|lgtp|...**

Command

```
logp (main|hnbap|rua|ranap|mgw|lglobal|llapd|linp|lmux|lmi|lmib|lsms|lctrl|lgtp|lstats| ←-
lgsup|loap|lss7|lsccp|lsua|lm3ua|lmgcp|ljibuf|lrspro|lns|lbssgp|lnsdata|lnssignal| ←-
liuup|lpfcp|lcsn1|lio) (debug|info|notice|error|fatal) .LOGMESSAGE
```
### Parameters

logp

Print a message on all log outputs; useful for placing markers in test logs

#### main

Main program

#### hnbap

Home Node B Application Part

#### rua

RANAP User Adaptation

#### ranap

RAN Application Part

#### mgw

Media Gateway

#### lglobal

Library-internal global log family

#### llapd

LAPD in libosmogsm

#### linp

A-bis Intput Subsystem

#### lmux

A-bis B-Subchannel TRAU Frame Multiplex

# lmi

A-bis Input Driver for Signalling

#### lmib

A-bis Input Driver for B-Channels (voice)

#### lsms

Layer3 Short Message Service (SMS)

#### lctrl

Control Interface

# lgtp

GPRS GTP library

#### lstats

Statistics messages and logging

#### lgsup

Generic Subscriber Update Protocol

# loap

Osmocom Authentication Protocol

# lss7

libosmo-sigtran Signalling System 7

#### lsccp

libosmo-sigtran SCCP Implementation

#### lsua

libosmo-sigtran SCCP User Adaptation

#### lm3ua

libosmo-sigtran MTP3 User Adaptation

# lmgcp

libosmo-mgcp Media Gateway Control Protocol

#### ljibuf

libosmo-netif Jitter Buffer

#### lrspro

Remote SIM protocol

#### lns

GPRS NS layer

#### lbssgp

GPRS BSSGP layer

#### lnsdata

GPRS NS layer data PDU

#### lnssignal

GPRS NS layer signal PDU

#### liuup

Iu UP layer

### lpfcp

libosmo-pfcp Packet Forwarding Control Protocol

#### lcsn1

libosmo-csn1 Concrete Syntax Notation 1 codec

### lio

libosmocore IO Subsystem

# debug

Log debug messages and higher levels

#### info

Log informational messages and higher levels

#### notice

Log noticeable messages and higher levels

### error

Log error messages and higher levels

# fatal

Log only fatal messages

# .LOGMESSAGE

Arbitrary message to log on given category and log level

# <span id="page-27-0"></span>**1.2.18 no logging level force-all**

# Command

no logging level force-all

#### Parameters

#### no

Negate a command or set its defaults

# logging

Configure logging

# level

Set the log level for a specified category

### force-all

Release any globally forced log level set with 'logging level force-all <level>'

# <span id="page-27-1"></span>**1.2.19 show alarms**

#### Command

show alarms

# Parameters

show

Show running system information

alarms

Show current logging configuration

# <span id="page-27-2"></span>**1.2.20 show cnlink**

# Command

show cnlink

### Parameters

#### show

Show running system information

# cnlink

Display information on core network link

# <span id="page-28-0"></span>**1.2.21 show cs7 (sua|m3ua|ipa) [<0-65534>]**

# Command

```
show cs7 (sua|m3ua|ipa) [50-65534>]
```
#### Parameters

#### show

Show running system information

### cs7

ITU-T Signaling System 7

#### sua

SCCP User Adaptation

### m3ua

MTP3 User Adaptation

### ipa

IPA Multiplex (SCCP Lite)

# $\left[$ <0-65534>]

Port Number

# <span id="page-28-1"></span>**1.2.22 show cs7 config**

### Command

show cs7 config

# Parameters

show

Show running system information

# cs7

ITU-T Signaling System 7

### config

Currently running cs7 configuration

# <span id="page-28-2"></span>**1.2.23 show cs7 instance <0-15> as (active|all|m3ua|sua)**

# Command

```
show cs7 instance <0-15> as (active|all|m3ua|sua)
```
# Parameters

#### show

Show running system information

#### cs7

ITU-T Signaling System 7

# instance

An instance of the SS7 stack

# $<0-15$

An instance of the SS7 stack

#### as

Application Server (AS)

#### active

Display all active ASs

#### all

Display all ASs (default)

### m3ua

Display all m3ua ASs

#### sua

Display all SUA ASs

# <span id="page-29-0"></span>**1.2.24 show cs7 instance <0-15> asp**

# Command

show cs7 instance <0-15> asp

#### Parameters

show

Show running system information

#### cs7

ITU-T Signaling System 7

# instance

An instance of the SS7 stack

# $< 0 - 15$

An instance of the SS7 stack

#### asp

Application Server Process (ASP)

# <span id="page-30-0"></span>**1.2.25 show cs7 instance <0-15> route**

# Command

```
show cs7 instance <0-15> route
```
#### Parameters

#### show

Show running system information

### cs7

ITU-T Signaling System 7

# instance

An instance of the SS7 stack

# $< 0 - 15$

An instance of the SS7 stack

#### route

Routing Table

# <span id="page-30-1"></span>**1.2.26 show cs7 instance <0-15> sccp addressbook**

### Command

show cs7 instance <0-15> sccp addressbook

# Parameters

show

Show running system information

#### cs7

ITU-T Signaling System 7

#### instance

An instance of the SS7 stack

# $<0-15$

An instance of the SS7 stack

### sccp

Signalling Connection Control Part

#### addressbook

List all SCCP addressbook entries

# <span id="page-31-0"></span>**1.2.27 show cs7 instance <0-15> sccp connections**

### Command

```
show cs7 instance <0-15> sccp connections
```
#### Parameters

### show

Show running system information

#### cs7

ITU-T Signaling System 7

#### instance

An instance of the SS7 stack

# $<0-15$

An instance of the SS7 stack

# sccp

Signalling Connection Control Part

#### connections

Show List of active SCCP connections

# <span id="page-31-1"></span>**1.2.28 show cs7 instance <0-15> sccp ssn <0-65535>**

# Command

show cs7 instance <0-15> sccp ssn <0-65535>

#### Parameters

#### show

Show running system information

# cs7

ITU-T Signaling System 7

# instance

An instance of the SS7 stack

# $<0-15>$

An instance of the SS7 stack

# sccp

Signalling Connection Control Part

# ssn

Find an SCCP User registered for the given SSN

#### $<0.65535>$

Subsystem Number (SSN)

# <span id="page-32-0"></span>**1.2.29 show cs7 instance <0-15> sccp timers**

# Command

```
show cs7 instance <0-15> sccp timers
```
#### Parameters

#### show

Show running system information

#### cs7

ITU-T Signaling System 7

# instance

An instance of the SS7 stack

# $< 0 - 15$

An instance of the SS7 stack

# sccp

Signaling Connection Control Part

#### timers

Show List of SCCP timers

# <span id="page-32-1"></span>**1.2.30 show cs7 instance <0-15> sccp users**

#### Command

show cs7 instance <0-15> sccp users

# Parameters

show

Show running system information

#### cs7

ITU-T Signaling System 7

#### instance

An instance of the SS7 stack

### $<0-15$

An instance of the SS7 stack

#### sccp

Signalling Connection Control Part

# users

Show List of SCCP Users registered

# <span id="page-33-0"></span>**1.2.31 show cs7 instance <0-15> users**

### Command

```
show cs7 instance <0-15> users
```
#### Parameters

#### show

Show running system information

#### cs7

ITU-T Signaling System 7

#### instance

An instance of the SS7 stack

# $< 0 - 15$

An instance of the SS7 stack

#### users

User Table

# <span id="page-33-1"></span>**1.2.32 show fsm NAME**

#### Command

show fsm NAME

#### Parameters

#### show

Show running system information

### fsm

Show information about finite state machines

#### NAME

Display information about a single named finite state machine

# <span id="page-33-2"></span>**1.2.33 show fsm all**

#### Command

show fsm all

#### Parameters

### show

Show running system information

### fsm

Show information about finite state machines

#### all

Display a list of all registered finite state machines

# <span id="page-34-0"></span>**1.2.34 show fsm-instances NAME**

# Command

show fsm-instances NAME

#### Parameters

#### show

Show running system information

# fsm-instances

Show information about finite state machine instances

# NAME

Display a list of all FSM instances of the named finite state machine

# <span id="page-34-1"></span>**1.2.35 show fsm-instances all**

Command

show fsm-instances all

# Parameters

show

Show running system information

fsm-instances

Show information about finite state machine instances

all

Display a list of all FSM instances of all finite state machine

# <span id="page-34-2"></span>**1.2.36 show history**

# Command

show history

### Parameters

# show

Show running system information

# history

Display the session command history

# <span id="page-35-0"></span>**1.2.37 show hnb NAME**

# Command

show hnb NAME

#### Parameters

show

Show running system information

hnb

Display information about a HNB

# NAME

(null)

# <span id="page-35-1"></span>**1.2.38 show hnb all**

#### Command

show hnb all

# Parameters

show

Show running system information

hnb

Display information about all HNB

all

(null)

# <span id="page-35-2"></span>**1.2.39 show logging vty**

# Command

show logging vty

### Parameters

#### show

Show running system information

# logging

Show current logging configuration

vty

Show current logging configuration for this vty
# **1.2.40 show mgw-pool**

### Command

show mgw-pool

### Parameters

show

Show running system information

mgw-pool

Display information about the MGW-Pool

# **1.2.41 show online-help**

Command

show online-help

### Parameters

show

Show running system information

online-help

Online help

# **1.2.42 show pid**

### Command

show pid

### Parameters

show

Show running system information

pid

Displays the process ID

# **1.2.43 show talloc**

# Command

show talloc

# Parameters

show

Show running system information

talloc

Display talloc info

# **1.2.44 show talloc-context (application|global|all) (full|brief|DEPTH)**

### Command

```
show talloc-context (application|global|all) (full|brief|DEPTH)
```
#### Parameters

# show

Show running system information

### talloc-context

Show talloc memory hierarchy

### application

Application's context

# global

Global context (OTC\_GLOBAL)

### all

All contexts, if NULL-context tracking is enabled

# full

Display a full talloc memory hierarchy

### brief

Display a brief talloc memory hierarchy

# DEPTH

Specify required maximal depth value

# **1.2.45 show talloc-context (application|global|all) (full|brief|DEPTH) filter REGEXP**

#### Command

```
show talloc-context (application|global|all) (full|brief|DEPTH) filter REGEXP
```
# Parameters

show

Show running system information

# talloc-context

Show talloc memory hierarchy

# application

Application's context

# global

Global context (OTC\_GLOBAL)

# all

All contexts, if NULL-context tracking is enabled

# full

Display a full talloc memory hierarchy

#### brief

Display a brief talloc memory hierarchy

# DEPTH

Specify required maximal depth value

# filter

Filter chunks using regular expression

# REGEXP

Regular expression

# **1.2.46 show talloc-context (application|global|all) (full|brief|DEPTH) tree ADDRESS**

### Command

show talloc-context (application|global|all) (full|brief|DEPTH) tree ADDRESS

### Parameters

### show

Show running system information

### talloc-context

Show talloc memory hierarchy

# application

Application's context

# global

Global context (OTC\_GLOBAL)

# all

All contexts, if NULL-context tracking is enabled

# full

Display a full talloc memory hierarchy

# brief

Display a brief talloc memory hierarchy

# DEPTH

Specify required maximal depth value

### tree

Display only a specific memory chunk

# ADDRESS

Chunk address (e.g. 0xdeadbeef)

# **1.2.47 show timer [(mgw|ps|pfcp)] [TNNNN]**

### Command

```
show timer [(mgw|ps|pfcp)] [TNNNN]
```
### Parameters

show

Show running system information

#### timer

Show timers

### [mgw]

MGW (Media Gateway) interface

### $[ps]$

timers for Packet Switched domain

# [pfcp]

PFCP timers

### [TNNNN]

T- or X-timer-number -- 3GPP compliant timer number of the format '1234' or 'T1234' or 't1234'; Osmocom-specific timer number of the format: 'X1234' or 'x1234'.

# **1.2.48 show ue all**

#### Command

show ue all

#### Parameters

show

Show running system information

#### ue

Display information about a UE

all

(null)

# **1.2.49 show uptime**

# Command

show uptime

# Parameters

show

Show running system information

uptime

Displays how long the program has been running

# **1.2.50 show version**

# Command

show version

### Parameters

show

Show running system information

version

Displays program version

# **1.2.51 terminal length <0-512>**

Command

terminal length <0-512>

### Parameters

terminal

Set terminal line parameters

length

Set number of lines on a screen

 $<0-512>$ 

Number of lines on screen (0 for no pausing)

# **1.2.52 terminal no length**

### Command

terminal no length

# Parameters

# terminal

Set terminal line parameters

### no

Negate a command or set its defaults

# length

Set number of lines on a screen

# **1.2.53 who**

Command

who

### Parameters

who

Display who is on vty

# **1.3 enable**

The enable node is a privileged node, allowing to make changes to the configuration and to access further commands like 'configure'. All commands seen on the view node are also available here.

# **1.3.1 configure terminal**

#### Command

```
configure terminal
```
Parameters

configure

Configuration from vty interface

terminal

Configuration terminal

# **1.3.2 copy running-config startup-config**

#### Command

copy running-config startup-config

# Parameters

#### copy

Copy configuration

# running-config

Copy running config to...

#### startup-config

Copy running config to startup config (same as write file)

# **1.3.3 disable**

Command

disable

### Parameters

disable

Turn off privileged mode command

# **1.3.4 logging color (0|1)**

# Command

logging color (0|1)

### Parameters

logging

Configure logging

color

Configure color-printing for log messages

0

Don't use color for printing messages

1

Use color for printing messages

# **1.3.5 logging disable**

# Command

logging disable

# Parameters

logging

Configure logging

# disable

Disables logging to this vty

# **1.3.6 logging enable**

This command is required to make logging commands available on the telnet VTY.

#### Command

logging enable

### Parameters

logging

Configure logging

enable

Enables logging to this vty

# **1.3.7 logging filter all (0|1)**

Disable/enable general log output on a given target. Typically, 'logging filter all 1' allows to see the usual log output on a given target. Setting to '0' can be useful when logging to the telnet VTY console: mute all log output to allow typing VTY commands on the telnet prompt without interference from log output; 'logging filter all 1' then re-enables logging in the same log output configuration as before. Some applications provide more specific filters, e.g. to log a given IMSI only. To employ such filters, set 'logging filter all 0' to disable general logging, and then enable a more specific filter instead.

# Command

```
logging filter all (0|1)
```
# Parameters

# logging

Configure logging

# filter

Filter log messages

#### all

Do you want to log all messages?

# $\theta$

Only print messages matched by other filters

# 1

Bypass filter and print all messages

# **1.3.8 logging level (main|hnbap|rua|ranap|mgw|lglobal|llapd|linp|lmux|lmi|lmib|lsms|lc...**

# Command

```
logging level (main|hnbap|rua|ranap|mgw|lglobal|llapd|linp|lmux|lmi|lmib|lsms|lctrl| ←-
lgtp|lstats|lgsup|loap|lss7|lsccp|lsua|lm3ua|lmgcp|ljibuf|lrspro|lns|lbssgp|lnsdata ←-
|lnssignal|liuup|lpfcp|lcsn1|lio) (debug|info|notice|error|fatal)
```
# Parameters

# logging

Configure logging

# level

Set the log level for a specified category

### main

Main program

# hnbap

Home Node B Application Part

# rua

RANAP User Adaptation

# ranap

RAN Application Part

# mgw

Media Gateway

# lglobal

Library-internal global log family

# llapd

LAPD in libosmogsm

# linp

A-bis Intput Subsystem

# lmux

A-bis B-Subchannel TRAU Frame Multiplex

# lmi

A-bis Input Driver for Signalling

# lmib

A-bis Input Driver for B-Channels (voice)

# lsms

Layer3 Short Message Service (SMS)

# lctrl

Control Interface

# lgtp

GPRS GTP library

# lstats

Statistics messages and logging

# lgsup

Generic Subscriber Update Protocol

# loap

Osmocom Authentication Protocol

#### lss7

libosmo-sigtran Signalling System 7

### lsccp

libosmo-sigtran SCCP Implementation

# lsua

libosmo-sigtran SCCP User Adaptation

# lm3ua

libosmo-sigtran MTP3 User Adaptation

# lmgcp

libosmo-mgcp Media Gateway Control Protocol

# ljibuf

libosmo-netif Jitter Buffer

# lrspro

Remote SIM protocol

# lns

GPRS NS layer

# lbssgp

GPRS BSSGP layer

# lnsdata

GPRS NS layer data PDU

# lnssignal

GPRS NS layer signal PDU

# liuup

Iu UP layer

# lpfcp

libosmo-pfcp Packet Forwarding Control Protocol

# lcsn1

libosmo-csn1 Concrete Syntax Notation 1 codec

# lio

libosmocore IO Subsystem

# debug

Log debug messages and higher levels

# info

Log informational messages and higher levels

# notice

Log noticeable messages and higher levels

# error

Log error messages and higher levels

# fatal

Log only fatal messages

# **1.3.9 logging level force-all (debug|info|notice|error|fatal)**

#### Command

logging level force-all (debug|info|notice|error|fatal)

### Parameters

# logging

Configure logging

### level

Set the log level for a specified category

# force-all

Globally force all logging categories to a specific level. This is released by the 'no logging level force-all' command. Note: any 'logging level <category> <level>' commands will have no visible effect after this, until the forced level is released.

### debug

Log debug messages and higher levels

### info

Log informational messages and higher levels

#### notice

Log noticeable messages and higher levels

#### error

Log error messages and higher levels

# fatal

Log only fatal messages

# **1.3.10 logging level set-all (debug|info|notice|error|fatal)**

### Command

logging level set-all (debug|info|notice|error|fatal)

# Parameters

# logging

Configure logging

# level

Set the log level for a specified category

# set-all

Once-off set all categories to the given log level. There is no single command to take back these changes -- each category is set to the given level, period.

### debug

Log debug messages and higher levels

### info

Log informational messages and higher levels

#### notice

Log noticeable messages and higher levels

# error

Log error messages and higher levels

### fatal

Log only fatal messages

# **1.3.11 logging print category (0|1)**

# Command

logging print category (0|1)

# Parameters

logging

Configure logging

# print

Log output settings

### category

Configure log message

### $\theta$

Don't prefix each log message

### 1

Prefix each log message with category/subsystem name

# **1.3.12 logging print category-hex (0|1)**

#### Command

```
logging print category-hex (0|1)
```
### Parameters

logging

Configure logging

# print

Log output settings

# category-hex

Configure log message

0

Don't prefix each log message

#### 1

Prefix each log message with category/subsystem nr in hex ('<000b>')

# **1.3.13 logging print extended-timestamp (0|1)**

# Command

```
logging print extended-timestamp (0|1)
```
#### Parameters

#### logging

Configure logging

# print

Log output settings

#### extended-timestamp

Configure log message timestamping

#### $\theta$

Don't prefix each log message

#### 1

Prefix each log message with current timestamp with YYYYMMDDhhmmssnnn

# **1.3.14 logging print file (0|1|basename) [last]**

#### Command

logging print file (0|1|basename) [last]

# Parameters

logging

Configure logging

#### print

Log output settings

#### file

Configure log message

### 0

Don't prefix each log message

### 1

Prefix each log message with the source file and line

### basename

Prefix each log message with the source file's basename (strip leading paths) and line

#### [last]

Log source file info at the end of a log line. If omitted, log source file info just before the log text.

# **1.3.15 logging print level (0|1)**

# Command

logging print level (0|1)

### Parameters

### logging

Configure logging

# print

Log output settings

# level

Configure log message

# 0

Don't prefix each log message

#### 1

Prefix each log message with the log level name

# **1.3.16 logging print thread-id (0|1)**

### Command

logging print thread-id (0|1)

# Parameters

logging

Configure logging

#### print

Log output settings

# thread-id

Configure log message logging Thread ID

# 0

Don't prefix each log message

### 1

Prefix each log message with current Thread ID

# **1.3.17 logging set-log-mask MASK**

### Command

logging set-log-mask MASK

#### Parameters

#### logging

Configure logging

set-log-mask

Set the logmask of this logging target

#### MASK

List of logging categories to log, e.g. 'abc:mno:xyz'. Available log categories depend on the specific application, refer to the 'logging level' command. Optionally add individual log levels like 'abc,1:mno,3:xyz,5', where the level numbers are LOGL\_DEBUG=1 LOGL\_INFO=3 LOGL\_NOTICE=5 LOGL\_ERROR=7 LOGL\_FATAL=8

# **1.3.18 logging timestamp (0|1)**

#### Command

```
logging timestamp (0|1)
```
Parameters

logging

Configure logging

timestamp

Configure log message timestamping

0

Don't prefix each log message

1

Prefix each log message with current timestamp

# **1.3.19 logp (main|hnbap|rua|ranap|mgw|lglobal|llapd|linp|lmux|lmi|lmib|lsms|lctrl|lgtp|...**

Command

```
logp (main|hnbap|rua|ranap|mgw|lglobal|llapd|linp|lmux|lmi|lmib|lsms|lctrl|lgtp|lstats| ←-
lgsup|loap|lss7|lsccp|lsua|lm3ua|lmgcp|ljibuf|lrspro|lns|lbssgp|lnsdata|lnssignal| ←-
liuup|lpfcp|lcsn1|lio) (debug|info|notice|error|fatal) .LOGMESSAGE
```
### Parameters

logp

Print a message on all log outputs; useful for placing markers in test logs

#### main

Main program

#### hnbap

Home Node B Application Part

#### rua

RANAP User Adaptation

#### ranap

RAN Application Part

#### mgw

Media Gateway

#### lglobal

Library-internal global log family

#### llapd

LAPD in libosmogsm

#### linp

A-bis Intput Subsystem

#### lmux

A-bis B-Subchannel TRAU Frame Multiplex

# lmi

A-bis Input Driver for Signalling

#### lmib

A-bis Input Driver for B-Channels (voice)

#### lsms

Layer3 Short Message Service (SMS)

#### lctrl

Control Interface

# lgtp

GPRS GTP library

#### lstats

Statistics messages and logging

#### lgsup

Generic Subscriber Update Protocol

# loap

Osmocom Authentication Protocol

# lss7

libosmo-sigtran Signalling System 7

### lsccp

libosmo-sigtran SCCP Implementation

#### lsua

libosmo-sigtran SCCP User Adaptation

#### lm3ua

libosmo-sigtran MTP3 User Adaptation

# lmgcp

libosmo-mgcp Media Gateway Control Protocol

### ljibuf

libosmo-netif Jitter Buffer

#### lrspro

Remote SIM protocol

#### lns

GPRS NS layer

### lbssgp

GPRS BSSGP layer

### lnsdata

GPRS NS layer data PDU

### lnssignal

GPRS NS layer signal PDU

### liuup

Iu UP layer

### lpfcp

libosmo-pfcp Packet Forwarding Control Protocol

#### lcsn1

libosmo-csn1 Concrete Syntax Notation 1 codec

# lio

libosmocore IO Subsystem

# debug

Log debug messages and higher levels

#### info

Log informational messages and higher levels

#### notice

Log noticeable messages and higher levels

### error

Log error messages and higher levels

# fatal

Log only fatal messages

### .LOGMESSAGE

Arbitrary message to log on given category and log level

# **1.3.20 mgw <0-255> block**

# Command

```
mgw <0-255> block
```
#### Global attributes

### Flag: !

This command applies immediately

#### Parameters

# mgw

Configure MGCP connection to Media Gateway

# $<0-255>$

reference number

### block

block MGCP client so that it won't be used for new calls

# **1.3.21 mgw <0-255> reconnect**

### Command

mgw <0-255> reconnect

# Global attributes

Flag: !

This command applies immediately

# Parameters

### mgw

Configure MGCP connection to Media Gateway

# $<0-255>$

reference number

### reconnect

reconfigure and reconnect MGCP client

# **1.3.22 mgw <0-255> unblock**

# Command

mgw <0-255> unblock

# Global attributes

# Flag: !

This command applies immediately

### Parameters

mgw

Configure MGCP connection to Media Gateway

### $<0-255>$

reference number

#### unblock

unblock MGCP client so that it will be available for new calls

# **1.3.23 no logging level force-all**

### Command

```
no logging level force-all
```
#### Parameters

no

Negate a command or set its defaults

#### logging

Configure logging

#### level

Set the log level for a specified category

# force-all

Release any globally forced log level set with 'logging level force-all <level>'

# **1.3.24 show alarms**

#### Command

show alarms

#### Parameters

show

Show running system information

alarms

Show current logging configuration

# **1.3.25 show cnlink**

### Command

show cnlink

#### Parameters

show

Show running system information

cnlink

Display information on core network link

# **1.3.26 show cs7 (sua|m3ua|ipa) [<0-65534>]**

# Command

```
show cs7 (sua|m3ua|ipa) [<0-65534>]
```
# Parameters

show

Show running system information

#### cs7

ITU-T Signaling System 7

# sua

SCCP User Adaptation

### m3ua

MTP3 User Adaptation

### ipa

IPA Multiplex (SCCP Lite)

### $[<0.65534>]$

Port Number

# **1.3.27 show cs7 config**

#### Command

show cs7 config

### Parameters

### show

Show running system information

# cs7

ITU-T Signaling System 7

# config

Currently running cs7 configuration

# **1.3.28 show cs7 instance <0-15> as (active|all|m3ua|sua)**

# Command

show cs7 instance <0-15> as (active|all|m3ua|sua)

### Parameters

### show

Show running system information

# cs7

ITU-T Signaling System 7

#### instance

An instance of the SS7 stack

# $<0-15$

An instance of the SS7 stack

#### as

Application Server (AS)

### active

Display all active ASs

### all

Display all ASs (default)

### m3ua

Display all m3ua ASs

#### sua

Display all SUA ASs

# **1.3.29 show cs7 instance <0-15> asp**

### Command

show cs7 instance <0-15> asp

### Parameters

#### show

Show running system information

# cs7

ITU-T Signaling System 7

# instance

An instance of the SS7 stack

### $< 0 - 15$

An instance of the SS7 stack

#### asp

Application Server Process (ASP)

# **1.3.30 show cs7 instance <0-15> route**

# Command

```
show cs7 instance <0-15> route
```
#### Parameters

#### show

Show running system information

#### cs7

ITU-T Signaling System 7

# instance

An instance of the SS7 stack

# $< 0 - 15$

An instance of the SS7 stack

#### route

Routing Table

# **1.3.31 show cs7 instance <0-15> sccp addressbook**

### Command

show cs7 instance <0-15> sccp addressbook

# Parameters

show

Show running system information

### cs7

ITU-T Signaling System 7

### instance

An instance of the SS7 stack

# $<0-15$

An instance of the SS7 stack

# sccp

Signalling Connection Control Part

#### addressbook

List all SCCP addressbook entries

# **1.3.32 show cs7 instance <0-15> sccp connections**

### Command

```
show cs7 instance <0-15> sccp connections
```
#### Parameters

#### show

Show running system information

#### cs7

ITU-T Signaling System 7

#### instance

An instance of the SS7 stack

# $<0-15$

An instance of the SS7 stack

#### sccp

Signalling Connection Control Part

#### connections

Show List of active SCCP connections

# **1.3.33 show cs7 instance <0-15> sccp ssn <0-65535>**

#### Command

show cs7 instance <0-15> sccp ssn <0-65535>

### Parameters

#### show

Show running system information

### cs7

ITU-T Signaling System 7

#### instance

An instance of the SS7 stack

#### $<0-15>$

An instance of the SS7 stack

### sccp

Signalling Connection Control Part

#### ssn

Find an SCCP User registered for the given SSN

#### $<0.65535>$

Subsystem Number (SSN)

# **1.3.34 show cs7 instance <0-15> sccp timers**

# Command

```
show cs7 instance <0-15> sccp timers
```
#### Parameters

### show

Show running system information

### cs7

ITU-T Signaling System 7

# instance

An instance of the SS7 stack

# $< 0 - 15$

An instance of the SS7 stack

# sccp

Signaling Connection Control Part

### timers

Show List of SCCP timers

# **1.3.35 show cs7 instance <0-15> sccp users**

#### Command

show cs7 instance <0-15> sccp users

# Parameters

show

Show running system information

# cs7

ITU-T Signaling System 7

### instance

An instance of the SS7 stack

# $<0-15$

An instance of the SS7 stack

# sccp

Signalling Connection Control Part

# users

Show List of SCCP Users registered

# **1.3.36 show cs7 instance <0-15> users**

### Command

```
show cs7 instance <0-15> users
```
#### Parameters

### show

Show running system information

#### cs7

ITU-T Signaling System 7

#### instance

An instance of the SS7 stack

# $< 0 - 15$

An instance of the SS7 stack

#### users

User Table

# **1.3.37 show fsm NAME**

### Command

show fsm NAME

#### Parameters

#### show

Show running system information

### fsm

Show information about finite state machines

#### NAME

Display information about a single named finite state machine

# **1.3.38 show fsm all**

#### Command

show fsm all

# Parameters

### show

Show running system information

### fsm

Show information about finite state machines

### all

Display a list of all registered finite state machines

# **1.3.39 show fsm-instances NAME**

# Command

show fsm-instances NAME

#### Parameters

#### show

Show running system information

### fsm-instances

Show information about finite state machine instances

# NAME

Display a list of all FSM instances of the named finite state machine

# **1.3.40 show fsm-instances all**

Command

show fsm-instances all

# Parameters

show

Show running system information

fsm-instances

Show information about finite state machine instances

all

Display a list of all FSM instances of all finite state machine

# **1.3.41 show history**

# Command

show history

### Parameters

# show

Show running system information

# history

Display the session command history

# **1.3.42 show hnb NAME**

# Command

show hnb NAME

#### Parameters

show

Show running system information

hnb

Display information about a HNB

# NAME

(null)

# **1.3.43 show hnb all**

#### Command

show hnb all

# Parameters

show

Show running system information

hnb

Display information about all HNB

all

(null)

# **1.3.44 show logging vty**

# Command

show logging vty

### Parameters

#### show

Show running system information

# logging

Show current logging configuration

vty

Show current logging configuration for this vty

# **1.3.45 show mgw-pool**

### Command

show mgw-pool

### Parameters

show

Show running system information

mgw-pool

Display information about the MGW-Pool

# **1.3.46 show online-help**

Command

show online-help

### Parameters

show

Show running system information

online-help

Online help

# **1.3.47 show startup-config**

### Command

show startup-config

### Parameters

show

Show running system information

startup-config

Contentes of startup configuration

# **1.3.48 show talloc**

# Command

show talloc

#### Parameters

show

Show running system information

talloc

Display talloc info

# **1.3.49 show talloc-context (application|global|all) (full|brief|DEPTH)**

# Command

```
show talloc-context (application|global|all) (full|brief|DEPTH)
```
# Parameters

# show

Show running system information

# talloc-context

Show talloc memory hierarchy

# application

Application's context

# global

Global context (OTC\_GLOBAL)

# all

All contexts, if NULL-context tracking is enabled

# full

Display a full talloc memory hierarchy

# brief

Display a brief talloc memory hierarchy

# DEPTH

Specify required maximal depth value

# **1.3.50 show talloc-context (application|global|all) (full|brief|DEPTH) filter REGEXP**

# Command

```
show talloc-context (application|global|all) (full|brief|DEPTH) filter REGEXP
```
# Parameters

show

Show running system information

# talloc-context

Show talloc memory hierarchy

# application

Application's context

# global

Global context (OTC\_GLOBAL)

# all

All contexts, if NULL-context tracking is enabled

# full

Display a full talloc memory hierarchy

#### brief

Display a brief talloc memory hierarchy

# DEPTH

Specify required maximal depth value

# filter

Filter chunks using regular expression

### REGEXP

Regular expression

# **1.3.51 show talloc-context (application|global|all) (full|brief|DEPTH) tree ADDRESS**

### Command

show talloc-context (application|global|all) (full|brief|DEPTH) tree ADDRESS

#### Parameters

### show

Show running system information

### talloc-context

Show talloc memory hierarchy

# application

Application's context

# global

Global context (OTC\_GLOBAL)

# all

All contexts, if NULL-context tracking is enabled

#### full

Display a full talloc memory hierarchy

# brief

Display a brief talloc memory hierarchy

# DEPTH

Specify required maximal depth value

### tree

Display only a specific memory chunk

# ADDRESS

Chunk address (e.g. 0xdeadbeef)

# **1.3.52 show timer [(mgw|ps|pfcp)] [TNNNN]**

### Command

```
show timer [(mgw|ps|pfcp)] [TNNNN]
```
### Parameters

show

Show running system information

#### timer

Show timers

### [mgw]

MGW (Media Gateway) interface

# [ps]

timers for Packet Switched domain

# [pfcp]

PFCP timers

### [TNNNN]

T- or X-timer-number -- 3GPP compliant timer number of the format '1234' or 'T1234' or 't1234'; Osmocom-specific timer number of the format: 'X1234' or 'x1234'.

# **1.3.53 show ue all**

#### Command

show ue all

#### Parameters

show

Show running system information

#### ue

Display information about a UE

```
all
```
(null)

# **1.3.54 show version**

# Command

show version

# Parameters

show

Show running system information

version

Displays program version

# **1.3.55 shutdown**

# Command

shutdown

# Parameters

#### shutdown

Request a shutdown of the program

# **1.3.56 terminal length <0-512>**

### Command

terminal length <0-512>

### Parameters

terminal

Set terminal line parameters

# length

Set number of lines on a screen

### $<0-512>$

Number of lines on screen (0 for no pausing)

# **1.3.57 terminal monitor**

### Command

terminal monitor

# Parameters

#### terminal

Set terminal line parameters

### monitor

Copy debug output to the current terminal line

# **1.3.58 terminal no length**

### Command

```
terminal no length
```
#### Parameters

### terminal

Set terminal line parameters

no

Negate a command or set its defaults

length

Set number of lines on a screen

# **1.3.59 terminal no monitor**

#### Command

terminal no monitor

### Parameters

terminal

Set terminal line parameters

no

Negate a command or set its defaults

monitor

Copy debug output to the current terminal line

# **1.3.60 who**

Command

who

#### Parameters

who

Display who is on vty

# **1.4 config**

The config node is the root for all configuration commands, which are identical to the config file format. Changes made on the telnet VTY can be made persistent with the 'write file' command.

# **1.4.1 banner motd default**

### Command

banner motd default

Parameters

banner

Set banner string

motd

Strings for motd

default

Default string

# **1.4.2 banner motd file [FILE]**

### Command

banner motd file [FILE]

#### Parameters

banner

Set banner

motd

Banner for motd

file

Banner from a file

# [FILE]

Filename

# **1.4.3 cs7 instance <0-15>**

# Command

cs7 instance <0-15>

#### Global attributes

### Flag: !

This command applies immediately

#### Parameters

cs7

ITU-T Signaling System 7

instance

Configure a SS7 Instance

 $<0-15$ 

An instance of the SS7 stack

# **1.4.4 ctrl**

Command

ctrl

#### Parameters

ctrl

Configure the Control Interface

# **1.4.5 enable password (8|) WORD**

Command

enable password (8|) WORD

#### Parameters

enable

Modify enable password parameters

password

Assign the privileged level password

8

Specifies a HIDDEN password will follow

dummy string

WORD

The HIDDEN 'enable' password string

# **1.4.6 enable password LINE**

#### Command

enable password LINE

### Parameters

enable

Modify enable password parameters

password

Assign the privileged level password

### LINE

The UNENCRYPTED (cleartext) 'enable' password

# **1.4.7 hnbgw**

Command

hnbgw

Parameters

hnbgw

Configure HNBGW options

# **1.4.8 hostname WORD**

# Command

hostname WORD

# Parameters

# hostname

Set system's network name

# **WORD**

This system's network name

# **1.4.9 line vty**

# Command

line vty

# Parameters

line

Configure a terminal line

vty

Virtual terminal

# **1.4.10 log alarms <2-32700>**

# Command

log alarms <2-32700>

### Parameters

### log

Configure logging sub-system

alarms

Logging alarms to osmo\_strrb

<2-32700>

Maximum number of messages to log
# **1.4.11 log file FILENAME [blocking-io]**

## Command

```
log file FILENAME [blocking-io]
```
## Parameters

# log

Configure logging sub-system

# file

Logging to text file

## FILENAME

Filename

# [blocking-io]

Use blocking, synchronous I/O

# **1.4.12 log gsmtap [HOSTNAME]**

#### Command

log gsmtap [HOSTNAME]

#### Parameters

#### log

Configure logging sub-system

## gsmtap

Logging via GSMTAP

## [HOSTNAME]

Host name to send the GSMTAP logging to (UDP port 4729)

# **1.4.13 log stderr [blocking-io]**

## Command

```
log stderr [blocking-io]
```
# Parameters

# log

Configure logging sub-system

# stderr

Logging via STDERR of the process

# [blocking-io]

Use blocking, synchronous I/O

# **1.4.14 log syslog (authpriv|cron|daemon|ftp|lpr|mail|news|user|uucp)**

## Command

```
log syslog (authpriv|cron|daemon|ftp|lpr|mail|news|user|uucp)
```
### Parameters

## log

Configure logging sub-system

### syslog

Logging via syslog

### authpriv

Security/authorization messages facility

## cron

Clock daemon (cron/at) facility

### daemon

General system daemon facility

# ftp

Ftp daemon facility

## lpr

Line printer facility

#### mail

Mail facility

#### news

News facility

#### user

Generic facility

#### uucp

UUCP facility

# **1.4.15 log syslog local <0-7>**

## Command

log syslog local <0-7>

## Parameters

## log

Configure logging sub-system

## syslog

Logging via syslog

local

Syslog LOCAL facility

 $<0-7>$ 

Local facility number

# **1.4.16 log systemd-journal [raw]**

## Command

log systemd-journal [raw]

#### Parameters

log

Configure logging sub-system

systemd-journal

Logging to systemd-journal

[raw]

Offload rendering of the meta information (location, category) to systemd

# **1.4.17 no banner motd**

#### Command

no banner motd

#### Parameters

no

Negate a command or set its defaults

banner

Set banner string

motd

Strings for motd

# **1.4.18 no enable password**

#### Command

```
no enable password
```
#### Parameters

no

Negate a command or set its defaults

enable

Modify enable password parameters

password

Assign the privileged level password

# **1.4.19 no hostname [HOSTNAME]**

## Command

no hostname [HOSTNAME]

## Parameters

no

Negate a command or set its defaults

hostname

Reset system's network name

## [HOSTNAME]

Host name of this router

## **1.4.20 no log alarms**

#### Command

no log alarms

#### Parameters

no

Negate a command or set its defaults

log

Configure logging sub-system

alarms

Logging alarms to osmo\_strrb

# **1.4.21 no log file FILENAME**

## Command

no log file FILENAME

## Parameters

#### no

Negate a command or set its defaults

## log

Configure logging sub-system

file

Logging to text file

## FILENAME

Filename

# **1.4.22 no log gsmtap [HOSTNAME]**

## Command

no log gsmtap [HOSTNAME]

## Parameters

no

Negate a command or set its defaults

## log

Configure logging sub-system

#### gsmtap

Logging via GSMTAP

## [HOSTNAME]

Host name to send the GSMTAP logging to (UDP port 4729)

# **1.4.23 no log stderr**

#### Command

no log stderr

#### Parameters

#### no

Negate a command or set its defaults

#### log

Configure logging sub-system

stderr

Logging via STDERR of the process

# **1.4.24 no log syslog**

## Command

no log syslog

## Parameters

no

Negate a command or set its defaults

log

Configure logging sub-system

## syslog

Logging via syslog

# **1.4.25 no log systemd-journal**

# Command

no log systemd-journal

## Parameters

no

Negate a command or set its defaults

log

Configure logging sub-system

systemd-journal

Logging to systemd-journal

# **1.4.26 no service advanced-vty**

Command

no service advanced-vty

#### Parameters

#### no

Negate a command or set its defaults

#### service

Set up miscellaneous service

advanced-vty

Enable advanced mode vty interface

# **1.4.27 no service terminal-length [<0-512>]**

### Command

```
no service terminal-length [<0-512>]
```
## Parameters

#### no

Negate a command or set its defaults

#### service

Set up miscellaneous service

### terminal-length

System wide terminal length configuration

## $[<0.512>]$

Number of lines of VTY (0 means no line control)

# **1.4.28 password (8|) WORD**

## Command

```
password (8|) WORD
```
#### Parameters

## password

Assign the terminal connection password

8

Specifies a HIDDEN password will follow

dummy string

## WORD

The HIDDEN line password string

# **1.4.29 password LINE**

#### Command

password LINE

Parameters

#### password

Assign the terminal connection password

## LINE

The UNENCRYPTED (cleartext) line password

## **1.4.30 service advanced-vty**

#### Command

service advanced-vty

# Parameters

## service

Set up miscellaneous service

## advanced-vty

Enable advanced mode vty interface

# **1.4.31 service terminal-length <0-512>**

#### Command

```
service terminal-length <0-512>
```
#### Parameters

service

Set up miscellaneous service

terminal-length

System wide terminal length configuration

 $<0-512>$ 

Number of lines of VTY (0 means no line control)

# **1.4.32 show history**

#### Command

show history

Parameters

show

Show running system information

history

Display the session command history

# **1.5 config-log**

The log node is commonly available in all Osmocom programs and allows configuring logging to stderr and/or log files, including logging category and level filtering as well as output formatting options. Note that the 'logging enable' command is required to make logging commands available on the telnet VTY.

# **1.5.1 logging color (0|1)**

Command

```
logging color (0|1)
```
#### Parameters

logging

Configure logging

color

Configure color-printing for log messages

0

Don't use color for printing messages

1

Use color for printing messages

# **1.5.2 logging filter all (0|1)**

Disable/enable general log output on a given target. Typically, 'logging filter all 1' allows to see the usual log output on a given target. Setting to '0' can be useful when logging to the telnet VTY console: mute all log output to allow typing VTY commands on the telnet prompt without interference from log output; 'logging filter all 1' then re-enables logging in the same log output configuration as before. Some applications provide more specific filters, e.g. to log a given IMSI only. To employ such filters, set 'logging filter all 0' to disable general logging, and then enable a more specific filter instead.

### Command

```
logging filter all (0|1)
```
## Parameters

logging

Configure logging

#### filter

Filter log messages

#### all

Do you want to log all messages?

#### 0

Only print messages matched by other filters

1

Bypass filter and print all messages

# **1.5.3 logging level (main|hnbap|rua|ranap|mgw|lglobal|llapd|linp|lmux|lmi|lmib|lsms|lc...**

Command

```
logging level (main|hnbap|rua|ranap|mgw|lglobal|llapd|linp|lmux|lmi|lmib|lsms|lctrl| ←-
lgtp|lstats|lgsup|loap|lss7|lsccp|lsua|lm3ua|lmgcp|ljibuf|lrspro|lns|lbssgp|lnsdata ←-
|lnssignal|liuup|lpfcp|lcsn1|lio) (debug|info|notice|error|fatal)
```
Parameters

logging

Configure logging

level

Set the log level for a specified category

main

Main program

### hnbap

Home Node B Application Part

#### rua

RANAP User Adaptation

# ranap

RAN Application Part

#### mgw

Media Gateway

# lglobal

Library-internal global log family

#### llapd

LAPD in libosmogsm

## linp

A-bis Intput Subsystem

#### lmux

A-bis B-Subchannel TRAU Frame Multiplex

#### lmi

A-bis Input Driver for Signalling

#### lmib

A-bis Input Driver for B-Channels (voice)

#### lsms

Layer3 Short Message Service (SMS)

## lctrl

Control Interface

## lgtp

GPRS GTP library

#### lstats

Statistics messages and logging

## lgsup

Generic Subscriber Update Protocol

# loap

Osmocom Authentication Protocol

#### lss7

libosmo-sigtran Signalling System 7

#### lsccp

libosmo-sigtran SCCP Implementation

## lsua

libosmo-sigtran SCCP User Adaptation

# lm3ua

libosmo-sigtran MTP3 User Adaptation

# lmgcp

libosmo-mgcp Media Gateway Control Protocol

# ljibuf

libosmo-netif Jitter Buffer

#### lrspro

Remote SIM protocol

#### lns

GPRS NS layer

### lbssgp

GPRS BSSGP layer

## lnsdata

GPRS NS layer data PDU

### lnssignal

GPRS NS layer signal PDU

## liuup

Iu UP layer

### lpfcp

libosmo-pfcp Packet Forwarding Control Protocol

### lcsn1

libosmo-csn1 Concrete Syntax Notation 1 codec

## lio

libosmocore IO Subsystem

#### debug

Log debug messages and higher levels

#### info

Log informational messages and higher levels

### notice

Log noticeable messages and higher levels

#### error

Log error messages and higher levels

## fatal

Log only fatal messages

# **1.5.4 logging level force-all (debug|info|notice|error|fatal)**

## Command

logging level force-all (debug|info|notice|error|fatal)

## Parameters

## logging

Configure logging

## level

Set the log level for a specified category

## force-all

Globally force all logging categories to a specific level. This is released by the 'no logging level force-all' command. Note: any 'logging level <category> <level>' commands will have no visible effect after this, until the forced level is released.

## debug

Log debug messages and higher levels

## info

Log informational messages and higher levels

notice

Log noticeable messages and higher levels

### error

Log error messages and higher levels

### fatal

Log only fatal messages

# **1.5.5 logging level set-all (debug|info|notice|error|fatal)**

### Command

logging level set-all (debug|info|notice|error|fatal)

#### Parameters

#### logging

Configure logging

#### level

Set the log level for a specified category

#### set-all

Once-off set all categories to the given log level. There is no single command to take back these changes -- each category is set to the given level, period.

#### debug

Log debug messages and higher levels

## info

Log informational messages and higher levels

#### notice

Log noticeable messages and higher levels

## error

Log error messages and higher levels

## fatal

Log only fatal messages

# **1.5.6 logging print category (0|1)**

## Command

logging print category (0|1)

#### Parameters

#### logging

Configure logging

# print

Log output settings

## category

Configure log message

## $\theta$

Don't prefix each log message

#### 1

Prefix each log message with category/subsystem name

# **1.5.7 logging print category-hex (0|1)**

## Command

logging print category-hex (0|1)

# Parameters

logging

Configure logging

#### print

Log output settings

## category-hex

Configure log message

## 0

Don't prefix each log message

## 1

Prefix each log message with category/subsystem nr in hex ('<000b>')

# **1.5.8 logging print extended-timestamp (0|1)**

## Command

```
logging print extended-timestamp (0|1)
```
#### Parameters

#### logging

Configure logging

## print

Log output settings

#### extended-timestamp

Configure log message timestamping

#### $\theta$

Don't prefix each log message

#### 1

Prefix each log message with current timestamp with YYYYMMDDhhmmssnnn

# **1.5.9 logging print file (0|1|basename) [last]**

#### Command

logging print file (0|1|basename) [last]

# Parameters

logging

Configure logging

### print

Log output settings

#### file

Configure log message

### 0

Don't prefix each log message

#### 1

Prefix each log message with the source file and line

#### basename

Prefix each log message with the source file's basename (strip leading paths) and line

#### [last]

Log source file info at the end of a log line. If omitted, log source file info just before the log text.

# **1.5.10 logging print level (0|1)**

## Command

logging print level (0|1)

### Parameters

## logging

Configure logging

# print

Log output settings

## level

Configure log message

## 0

Don't prefix each log message

## 1

Prefix each log message with the log level name

# **1.5.11 logging print thread-id (0|1)**

## Command

logging print thread-id (0|1)

# Parameters

logging

Configure logging

## print

Log output settings

## thread-id

Configure log message logging Thread ID

# 0

Don't prefix each log message

## 1

Prefix each log message with current Thread ID

# **1.5.12 logging timestamp (0|1)**

## Command

logging timestamp (0|1)

#### Parameters

#### logging

Configure logging

timestamp

Configure log message timestamping

0

Don't prefix each log message

1

Prefix each log message with current timestamp

# **1.5.13 no logging level force-all**

## Command

```
no logging level force-all
```
#### Parameters

#### no

Negate a command or set its defaults

logging

Configure logging

#### level

Set the log level for a specified category

#### force-all

Release any globally forced log level set with 'logging level force-all <level>'

# **1.6 config-line**

# **1.6.1 bind A.B.C.D [<0-65535>]**

## Command

```
bind A.B.C.D [<0-65535>]
```
### Parameters

## bind

Accept VTY telnet connections on local interface

## A.B.C.D

Local interface IP address (default: 127.0.0.1)

## $[<0.65535>]$

Local TCP port number

# **1.6.2 login**

## Command

login

## Parameters

### login

Enable password checking

# **1.6.3 no login**

## Command

no login

## Parameters

no

Negate a command or set its defaults

login

Enable password checking

# **1.7 config-ctrl**

# **1.7.1 bind A.B.C.D [<0-65535>]**

#### Command

bind A.B.C.D [<0-65535>]

## Parameters

bind

Set bind address to listen for Control connections

# A.B.C.D

Local IP address (default 127.0.0.1)

# $[<0.65535>]$

Local TCP port number

# **1.8 config-cs7**

# **1.8.1 as NAME (sua|m3ua|ipa)**

### Command

as NAME (sua|m3ua|ipa)

Global attributes

Flag: !

This command applies immediately

Parameters

as

Configure an Application Server

## NAME

Name of the Application Server

sua

SCCP User Adaptation

#### m3ua

MTP3 User Adaptation

#### ipa

IPA Multiplex (SCCP Lite)

# **1.8.2 asp NAME <0-65535> <0-65535> (sua|m3ua|ipa)**

## Command

asp NAME <0-65535> <0-65535> (sua|m3ua|ipa)

#### Global attributes

## Flag: @

This command applies on VTY node exit

#### Parameters

## asp

Configure Application Server Process

NAME

Name of ASP

## $<0.65535>$

Remote SCTP port number

#### $<0.65535>$

Local SCTP port number

#### sua

SCCP User Adaptation

m3ua

MTP3 User Adaptation

ipa

IPA Multiplex (SCCP Lite)

# **1.8.3 description .TEXT**

## Command

description .TEXT

## Parameters

### description

Save human-readable description of the object

.TEXT

Text until the end of the line

# **1.8.4 network-indicator (international | national | reserved | spare)**

# Command

network-indicator (international | national | reserved | spare)

Global attributes

Flag: !

This command applies immediately

Parameters

network-indicator

Configure the Network Indicator

international

International Network

national

National Network

reserved

Reserved Network

spare

Spare Network

## Command

no as NAME

### Global attributes

## Flag: !

This command applies immediately

### Parameters

## no

Negate a command or set its defaults

## as

Disable Application Server

## NAME

Name of AS

# **1.8.6 no asp NAME**

### Command

no asp NAME

# Global attributes

# Flag: !

This command applies immediately

# Parameters

## no

Negate a command or set its defaults

## asp

Disable Application Server Process

## NAME

Name of ASP

# **1.8.7 no sccp-address NAME**

## Command

no sccp-address NAME

#### Global attributes

## Flag: !

This command applies immediately

#### Parameters

#### no

Negate a command or set its defaults

## sccp-address

Delete an SCCP addressbook entry

## NAME

Name of the SCCP Address

# **1.8.8 point-code POINT\_CODE**

#### Command

point-code POINT\_CODE

## Global attributes

Flag: !

This command applies immediately

Parameters

point-code

Configure the local Point Code

## POINT\_CODE

Point Code

## **1.8.9 point-code delimiter (default|dash)**

## Command

point-code delimiter (default|dash)

## Global attributes

# Flag: !

This command applies immediately

### Parameters

point-code

Point Code

delimiter

Configure Point Code Delimiter

## default

Use dot as delimiter

dash

User dash as delimiter

# **1.8.10 point-code format <1-24> [<1-23>] [<1-22>]**

## Command

point-code format <1-24> [<1-23>] [<1-22>]

## Global attributes

## Flag: !

This command applies immediately

#### Parameters

point-code

Point Code

## format

Configure Point Code Format

# $<1-24>$

Length of first PC component

## $[-1-23>]$

Length of second PC component

## $[-22>]$

Length of third PC component

## **1.8.11 point-code format default**

### Command

point-code format default

#### Global attributes

#### Flag: !

This command applies immediately

Parameters

point-code

Point Code

format

Configure Point Code Format

#### default

Default Point Code Format (3.8.3)

# **1.8.12 sccp max-optional-data (<0-999999>|standard)**

#### Command

sccp max-optional-data (<0-999999>|standard)

## Global attributes

Flag: !

This command applies immediately

## Parameters

sccp

Configure SCCP behavior

#### max-optional-data

Adjust the upper bound for the optional data length (the payload) for CR, CC, CREF and RLSD messages. For any Optional Data part larger than this value in octets, send CR, CC, CREF and RLSD messages without any payload, and send the data payload in a separate Data Form 1 message. ITU-T Q.713 sections 4.2 thru 4.5 define a limit of 130 bytes for the 'Data' parameter. This limit can be adjusted here. May be useful for interop with nonstandard SCCP peers.

#### <0-999999>

Set a non-standard maximum allowed number of bytes

## standard

Use the ITU-T Q.713 4.2 to 4.5 standard value of 130

# **1.8.13 sccp-address NAME**

#### Command

sccp-address NAME

#### Global attributes

#### Flag: !

This command applies immediately

#### Parameters

### sccp-address

Create/Modify an SCCP addressbook entry

#### NAME

Name of the SCCP Address

# **1.8.14 sccp-timer (conn\_est|ias|iar|rel|repeat\_rel|int|guard|reset|reassembly) <1-99999...**

#### Command

```
sccp-timer (conn_est|ias|iar|rel|repeat_rel|int|guard|reset|reassembly) <1-999999>
```
## Global attributes

#### Flag: !

This command applies immediately

#### Parameters

#### sccp-timer

Configure SCCP timer values, see ITU-T Q.714

#### conn\_est

Waiting for connection confirm message, 1 to 2 minutes (default: 60)

#### ias

Send keep-alive: on an idle connection, delay before sending an Idle Timer message, 5 to 10 minutes (default: 420)

#### iar

Receive keep-alive: on an idle connection, delay until considering a connection as stale, 11 to 21 minutes (default: 900)

#### rel

Waiting for release complete message, 10 to 20 seconds (default: 10)

## repeat\_rel

Waiting for release complete message; or to repeat sending released message after the initial expiry, 10 to 20 seconds (default: 10)

#### int

Waiting for release complete message; or to release connection resources, freeze the LRN and alert a maintenance function after the initial expiry, extending to 1 minute (default: 60)

#### guard

Waiting to resume normal procedure for temporary connection sections during the restart procedure, 23 to 25 minutes (default: 1380)

#### reset

Waiting to release temporary connection section or alert maintenance function after reset request message is sent, 10 to 20 seconds (default: 10)

## reassembly

Waiting to receive all the segments of the remaining segments, single segmented message after receiving the first segment, 10 to 20 seconds (default: 10)

## <1-999999>

Timer value, in seconds

## **1.8.15 xua rkm routing-key-allocation (static-only|dynamic-permitted)**

#### Command

xua rkm routing-key-allocation (static-only|dynamic-permitted)

#### Global attributes

#### Flag: !

This command applies immediately

#### Parameters

### xua

SIGTRAN xxxUA related

#### rkm

Routing Key Management

#### routing-key-allocation

Routing Key Management Allocation Policy

#### static-only

Only static (pre-confgured) Routing Keys permitted

#### dynamic-permitted

Dynamically allocate Routing Keys for what ASPs request

# **1.9 config-cs7-as**

## **1.9.1 asp NAME**

Command

asp NAME

Global attributes

Flag: !

This command applies immediately

Parameters

asp

Specify that a given ASP is part of this AS

## NAME

Name of ASP to be added to AS

# **1.9.2 description .TEXT**

## Command

description .TEXT

### Parameters

```
description
```
Save human-readable description of the object

## .TEXT

Text until the end of the line

# **1.9.3 no asp NAME**

## Command

no asp NAME

## Global attributes

## Flag: !

This command applies immediately

## Parameters

### no

Negate a command or set its defaults

#### asp

Specify ASP to be removed from this AS

# NAME

Name of ASP to be removed

# **1.9.4 no traffic-mode**

## Command

no traffic-mode

## Parameters

no

Negate a command or set its defaults

traffic-mode

Remove explicit traffic mode of operation of this AS

## **1.9.5 point-code override dpc PC**

#### Command

point-code override dpc PC

## Global attributes

#### Flag: !

This command applies immediately

#### Parameters

point-code

Point Code Specific Features

override

Override (force) a point-code to hard-coded value

## dpc

Override Source Point Code

## PC

Override Destination Point Code

# **1.9.6 point-code override patch-sccp (disabled|both)**

#### Command

point-code override patch-sccp (disabled|both)

## Global attributes

#### Flag: !

This command applies immediately

#### Parameters

#### point-code

Point Code Specific Features

## override

Override (force) a point-code to hard-coded value

### patch-sccp

Patch point code values into SCCP called/calling address

## disabled

Don't patch any point codes into SCCP called/calling address

## both

Patch both origin and destination point codes into SCCP called/calling address

# **1.9.7 qos-class <0-255>**

## Command

qos-class <0-255>

## Global attributes

## Flag: !

This command applies immediately

Parameters

qos-class

Specity QoS Class of AS

# $<0.255>$

QoS Class of AS

# **1.9.8 recovery-timeout <1-2000>**

# Command

recovery-timeout <1-2000>

# Global attributes

# Flag: !

This command applies immediately

# Parameters

# recovery-timeout

Specifies the recovery timeout value in milliseconds

# $<1-2000>$

Recovery Timeout in Milliseconds

# **1.9.9 routing-key RCONTEXT DPC**

## Command

routing-key RCONTEXT DPC

#### Global attributes

## Flag: !

This command applies immediately

## Parameters

routing-key

Define a routing key

#### RCONTEXT

Routing context number

## DPC

Destination Point Code

# **1.9.10 routing-key RCONTEXT DPC si (aal2|bicc|b-isup|h248|isup|sat-isup|sccp|tup)**

#### Command

routing-key RCONTEXT DPC si (aal2|bicc|b-isup|h248|isup|sat-isup|sccp|tup)

## Global attributes

#### Flag: !

This command applies immediately

## Parameters

#### routing-key

Define a routing key

## RCONTEXT

Routing context number

## DPC

Destination Point Code

#### si

Match on Service Indicator

## aal2

ATM Adaption Layer 2

#### bicc

Bearer Independent Call Control

## b-isup

Broadband ISDN User Part

#### h248

H.248

## isup

ISDN User Part

## sat-isup

Sattelite ISDN User Part

### sccp

Signalling Connection Control Part

tup

Telephony User Part

# **1.9.11 routing-key RCONTEXT DPC si (aal2|bicc|b-isup|h248|isup|sat-isup|sccp|tup) ssn S...**

## Command

routing-key RCONTEXT DPC si (aal2|bicc|b-isup|h248|isup|sat-isup|sccp|tup) ssn SSN

## Global attributes

## Flag: !

This command applies immediately

## Parameters

#### routing-key

Define a routing key

#### RCONTEXT

Routing context number

# DPC

Destination Point Code

#### si

Match on Service Indicator

## aal2

ATM Adaption Layer 2

#### bicc

Bearer Independent Call Control

## b-isup

Broadband ISDN User Part

#### h248

H.248

#### isup

ISDN User Part

#### sat-isup

Sattelite ISDN User Part

## sccp

Signalling Connection Control Part

#### tup

Telephony User Part

#### ssn

Match on Sub-System Number

#### SSN

Sub-System Number to match on

# **1.9.12 routing-key RCONTEXT DPC ssn SSN**

## Command

routing-key RCONTEXT DPC ssn SSN

## Global attributes

#### Flag: !

This command applies immediately

## Parameters

routing-key

Define a routing key

## RCONTEXT

Routing context number

#### DPC

Destination Point Code

# ssn

Match on Sub-System Number

## SSN

Sub-System Number to match on

# **1.9.13 traffic-mode (broadcast | loadshare | roundrobin | override)**

Command

traffic-mode (broadcast | loadshare | roundrobin | override)

Parameters

traffic-mode

Specifies traffic mode of operation of the ASP within the AS

broadcast

Broadcast to all ASP within AS

loadshare

Share Load among all ASP within AS

roundrobin

Round-Robin between all ASP within AS

override

Override

# **1.10 config-cs7-asp**

# **1.10.1 block**

Command

block

## Global attributes

Flag: @

This command applies on VTY node exit

Parameters

block

Allows a SCTP Association with ASP, but doesn't let it become active

# **1.10.2 description .TEXT**

Command

description .TEXT

#### Parameters

description

Save human-readable description of the object

.TEXT

Text until the end of the line

# **1.10.3 local-ip (A.B.C.D|X:X::X:X)**

## Command

local-ip (A.B.C.D|X:X::X:X)

#### Global attributes

## Flag: @

This command applies on VTY node exit

#### Parameters

## local-ip

Specify Local IP Address from which to contact ASP

# A.B.C.D

Local IPv4 Address from which to contact of ASP

## X:X::X:X

Local IPv6 Address from which to contact of ASP

# **1.10.4 no quirk (no\_notify|daud\_in\_asp|snm\_inactive)**

#### Command

no quirk (no\_notify|daud\_in\_asp|snm\_inactive)

## Global attributes

Flag: !

This command applies immediately

# Parameters

#### no

Negate a command or set its defaults

## quirk

Disable quirk to work around interop issues

## no\_notify

Peer SG doesn't send NTFY(AS-INACTIVE) after ASP-UP

## daud\_in\_asp

Allow Rx of DAUD in ASP role

## snm\_inactive

Allow Rx of [S]SNM in AS-INACTIVE state

# **1.10.5 qos-class <0-255>**

## Command

```
qos-class <0-255>
```
#### Global attributes

## Flag: @

This command applies on VTY node exit

#### Parameters

qos-class

Specify QoS Class of ASP

## $<0-255>$

QoS Class of ASP

# **1.10.6 quirk (no\_notify|daud\_in\_asp|snm\_inactive)**

## Command

```
quirk (no_notify|daud_in_asp|snm_inactive)
```
# Global attributes

## Flag: !

This command applies immediately

## Parameters

#### quirk

Enable quirk to work around interop issues

## no\_notify

Peer SG doesn't send NTFY(AS-INACTIVE) after ASP-UP

# daud\_in\_asp

Allow Rx of DAUD in ASP role

# snm\_inactive

Allow Rx of [S]SNM in AS-INACTIVE state

# **1.10.7 remote-ip (A.B.C.D|X:X::X:X)**

## Command

remote-ip (A.B.C.D|X:X::X:X)

#### Global attributes

## Flag: @

This command applies on VTY node exit

Parameters

## remote-ip

Specify Remote IP Address of ASP

# A.B.C.D

Remote IPv4 Address of ASP

# X:X::X:X

Remote IPv6 Address of ASP

# **1.10.8 role (sg|asp|ipsp)**

#### Command

role (sg|asp|ipsp)

## Global attributes

Flag: @

This command applies on VTY node exit

# Parameters

## role

Specify the xUA role for this ASP

#### sg

SG (Signaling Gateway)

#### asp

ASP (Application Server Process)

#### ipsp

IPSP (IP Signalling Point)

# **1.10.9 sctp-role (client|server)**

## Command

sctp-role (client|server)

Global attributes

Flag: @

This command applies on VTY node exit

Parameters

sctp-role

Specify the SCTP role for this ASP

client

Operate as SCTP client; connect to a server

#### server

Operate as SCTP server; wait for client connections

## **1.10.10 shutdown**

## Command

shutdown

Global attributes

## Flag: @

This command applies on VTY node exit

Parameters

shutdown

Terminates SCTP association; New associations will be rejected

# **1.11 config-cs7-sccpaddr**

# **1.11.1 global-title**

#### Command

global-title

Global attributes

Flag: !

This command applies immediately

Parameters

global-title

Add/Modify Global Title
### Command

no global-title

Global attributes

Flag: !

This command applies immediately

Parameters

no

Negate a command or set its defaults

global-title

Remove Global Title

# **1.11.3 no point-code**

#### Command

no point-code

### Global attributes

Flag: !

This command applies immediately

Parameters

no

Negate a command or set its defaults

point-code

Remove point-code Number

## **1.11.4 no subsystem-number**

#### Command

no subsystem-number

Global attributes

Flag: !

This command applies immediately

Parameters

no

Negate a command or set its defaults

subsystem-number

Remove Subsystem Number

# **1.11.5 point-code POINT\_CODE**

### Command

point-code POINT\_CODE

#### Global attributes

#### Flag: !

This command applies immediately

Parameters

point-code

Add point-code Number

POINT\_CODE

PC

### **1.11.6 routing-indicator (GT|PC|IP)**

### Command

```
routing-indicator (GT|PC|IP)
```
### Global attributes

Flag: !

This command applies immediately

#### Parameters

routing-indicator

Add Routing Indicator

### GT

by global-title

### PC

by point-code

#### IP

by ip-address

# **1.11.7 subsystem-number <0-4294967295>**

### Command

```
subsystem-number <0-4294967295>
```
#### Global attributes

#### Flag: !

This command applies immediately

Parameters

subsystem-number

Add Subsystem Number

<0-4294967295>

SSN

# **1.12 config-cs7-sccpaddr-gt**

# **1.12.1 digits DIGITS**

### Command

digits DIGITS

### Global attributes

Flag: !

This command applies immediately

Parameters

digits

Set Global Title Digits

**DIGITS** 

Number digits

# **1.12.2 global-title-indicator <0-15>**

### Command

global-title-indicator <0-15>

### Global attributes

### Flag: !

This command applies immediately

### Parameters

global-title-indicator

Set Global Title Indicator

## $<0-15$

**GTI** 

# **1.12.3 nature-of-address-indicator <0-127>**

#### Command

```
nature-of-address-indicator <0-127>
```
### Global attributes

## Flag: !

This command applies immediately

#### Parameters

nature-of-address-indicator

Set Global Title Nature of Address Indicator

 $<0-127$ 

NAI

## **1.12.4 numbering-plan-indicator <0-15>**

### Command

numbering-plan-indicator <0-15>

### Global attributes

### Flag: !

This command applies immediately

#### Parameters

numbering-plan-indicator Set Global Title Numbering Plan Indicator

 $<0-15$ 

NPI

# **1.12.5 translation-type <0-255>**

#### Command

translation-type <0-255>

Global attributes

Flag: !

This command applies immediately

Parameters

translation-type

Set Global Title Translation Type

 $<0-255>$ 

TT

# **1.13 config-hnbgw**

# **1.13.1 iucs**

Command

iucs

Parameters

iucs

Configure IuCS options

# **1.13.2 iuh**

#### Command

iuh

Parameters

iuh

Configure Iuh options

# **1.13.3 iups**

Command

iups

Parameters

iups

Configure IuPS options

# **1.13.4 log-prefix (hnb-id|umts-cell-id)**

### Command

```
log-prefix (hnb-id|umts-cell-id)
```
### Parameters

### log-prefix

Configure the log message prefix

hnb-id

Use the hNB-ID as log message prefix

### umts-cell-id

Use the UMTS Cell ID as log message prefix

# **1.13.5 mgcp**

#### Command

mgcp

### Parameters

mgcp

Configure MGCP client

## **1.13.6 mgw <0-255>**

### Command

mgw <0-255>

### Global attributes

#### Flag: !

This command applies immediately

#### Parameters

#### mgw

Select a MGCP client config to setup

 $<0-255>$ 

reference number

# **1.13.7 no mgw <0-255>**

### Command

no mgw <0-255>

#### Global attributes

#### Flag: !

This command applies immediately

#### Parameters

#### no

Negate a command or set its defaults

#### mgw

Select a MGCP client config to remove

#### $<0-255>$

reference number

# **1.13.8 pfcp**

Command

pfcp

### Parameters

pfcp

Configure PFCP for GTP tunnel mapping

# **1.13.9 rnc-id <0-65535>**

### Command

rnc-id <0-65535>

### Parameters

rnc-id

Configure the HNBGW's RNC Id, the common RNC Id used for all connected hNodeB. It is sent to each hNodeB upon HNBAP HNB-Register-Accept, and the hNodeB will subsequently send this as RANAP InitialUE Messages' GlobalRNC-ID IE. Takes effect as soon as the hNodeB re-registers.

### $<0-65535>$

RNC Id value

### **1.13.10 sccp cr max-payload-len <0-999999>**

#### Command

```
sccp cr max-payload-len <0-999999>
```
#### Parameters

#### sccp

Configure SCCP behavior

#### cr

Configure SCCP Connection Request

#### max-payload-len

Set an upper bound for payload data length included directly in the CR. If an initial RUA message has a RANAP payload larger than this value (octets), send an SCCP CR without data, followed by an SCCP DT. This may be necessary if the remote component has a size limit on valid SCCP CR messages.

#### <0-999999>

(null)

# **1.13.11 timer [(mgw|ps|pfcp)] [TNNNN] [(<0-2147483647>|default)]**

#### Command

timer [(mgw|ps|pfcp)] [TNNNN] [(<0-2147483647>|default)]

#### Parameters

#### timer

Configure or show timers

### [mgw]

MGW (Media Gateway) interface

### $[ps]$

timers for Packet Switched domain

### [pfcp]

PFCP timers

### [TNNNN]

T- or X-timer-number -- 3GPP compliant timer number of the format '1234' or 'T1234' or 't1234'; Osmocom-specific timer number of the format: 'X1234' or 'x1234'.

#### [<0-2147483647>]

New timer value

#### [default]

Set to default timer value

# **1.14 config-hnbgw-iuh**

## **1.14.1 hnbap-allow-tmsi (0|1)**

Command

hnbap-allow-tmsi (0|1)

### Parameters

hnbap-allow-tmsi

Allow HNBAP UE Register messages with TMSI or PTMSI identity

0

Only accept IMSI identity, reject TMSI or PTMSI

1

Accept IMSI, TMSI or PTMSI as UE identity

# **1.14.2 local-ip A.B.C.D**

### Command

local-ip A.B.C.D

#### Parameters

local-ip

Accept Iuh connections on local interface

### A.B.C.D

Local interface IP address (default: 0.0.0.0)

# **1.14.3 local-port <1-65535>**

#### Command

```
local-port <1-65535>
```
#### Parameters

local-port

Accept Iuh connections on local port

 $<1-65535>$ 

Local interface port (default: 29169)

# **1.15 config-hnbgw-iucs**

# **1.15.1 remote-addr NAME**

### Command

remote-addr NAME

Parameters

remote-addr

SCCP address to send IuCS to (MSC)

NAME

SCCP address book entry name (see 'cs7-instance')

# **1.16 config-hnbgw-iups**

# **1.16.1 remote-addr NAME**

Command

remote-addr NAME

Parameters

remote-addr

SCCP address to send IuPS to (SGSN)

NAME

SCCP address book entry name (see 'cs7-instance')

# **1.17 config-hnbgw-mgcp**

# **1.18 config-mgw**

# **1.18.1 description .TEXT**

#### Command

description .TEXT

#### Parameters

description

Save human-readable description of the object

### .TEXT

Text until the end of the line

# **1.18.2 endpoint-domain NAME**

### Command

```
endpoint-domain NAME
```
#### Parameters

#### endpoint-domain

Set the domain name to send in MGCP messages, e.g. the part 'foo' in 'rtpbridge/\*@foo'.

#### NAME

Domain name, should be alphanumeric.

# **1.18.3 local-ip (A.B.C.D|X:X::X:X)**

Command

local-ip  $(A.B.C.D|X:X::X:X)$ 

### Parameters

local-ip

local bind to connect to MGW from

### A.B.C.D

local bind IPv4 address

 $X: X: X: X$ 

local bind IPv6 address

# **1.18.4 local-port <0-65535>**

### Command

local-port <0-65535>

### Parameters

local-port

local port to connect to MGW from

### $<0.65535>$

local bind port

# **1.18.5 no reset-endpoint NAME**

### Command

```
no reset-endpoint NAME
```
#### Parameters

#### no

Negate a command or set its defaults

#### reset-endpoint

remove an endpoint name from the reset-endpoint list, e.g. 'rtpbridge/\*'

### NAME

Endpoint name, e.g. 'rtpbridge/\*' or 'ds/e1-0/s-3/su16-4'.

# **1.18.6 remote-ip (A.B.C.D|X:X::X:X)**

#### Command

remote-ip (A.B.C.D|X:X::X:X)

## Parameters

### remote-ip

remote IP address to reach the MGW at

## A.B.C.D

remote IPv4 address

### $X: X: X:X$

remote IPv6 address

## **1.18.7 remote-port <0-65535>**

### Command

remote-port <0-65535>

#### Parameters

remote-port

remote port to reach the MGW at

 $<0-65535>$ 

remote port

# **1.18.8 reset-endpoint NAME**

### Command

```
reset-endpoint NAME
```
### Parameters

#### reset-endpoint

Add an endpoint name that should be reset (DLCX) on connect to the reset-endpoint list,e.g. 'rtpbridge/\*'

#### NAME

```
Endpoint name, e.g. 'rtpbridge/*' or 'ds/e1-0/s-3/su16-4'.
```
# **1.19 config-hnbgw-pfcp**

## **1.19.1 local-addr IP\_ADDR**

### Command

local-addr IP\_ADDR

### Parameters

local-addr Local address for PFCP

#### IP\_ADDR

IP address

# **1.19.2 local-port <1-65535>**

### Command

local-port <1-65535>

Parameters

local-port

Local port for PFCP

```
<1-65535>
```
IP port

# **1.19.3 remote-addr IP\_ADDR**

### Command

remote-addr IP\_ADDR

#### Parameters

#### remote-addr

Remote UPF's listen IP address; where to send PFCP requests

### IP\_ADDR

IP address